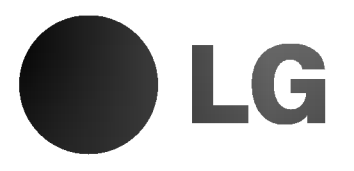

# ODBIORNIK / ODT-WARZACZ DVD / MAGNETOWID Podręcznik użytkownika

## MODEL : DTH-7770

(Jednostka głowna: DTH-7770, g ło? niki: DTE-655T, DTE-655C, DTE-606W)

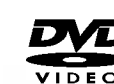

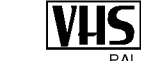

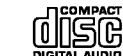

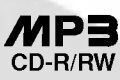

PAL

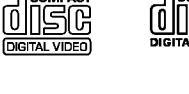

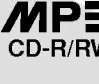

dts

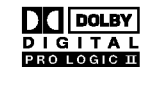

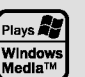

**Kodak** PICTURE CD

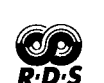

Przed włączeniem, rozpoczęciem użytkowania lub wprowadzania własnych ustawień sprzętu należy dokładnie zapoznać się z treścią zawartych w niniejszej broszurze wskazówek.

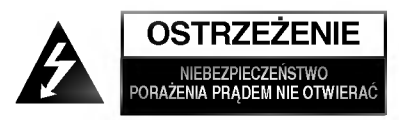

OSTRZEŻENIE: ABY UNIKNĄĆ NIEBEZPIECZEŃSTWA PORAŻENIA PRADEM, NIE NALEŻY ZDEJMOWAĆ POKRYWY PRZEDNIEJ ANI TYLNEJ WEWNATRZ URZĄDZENIA NIE MA CZĘŚCI, KTÓRE UŻYTKOWNIK MOŻE W RAZIE ZKODZENIA NAPRAWIAĆ SAMODZIELNIE NAPRAWE SPRZETU NALEŻY ZLECIĆ ODPOWIEDNIO PRZYGOTOWANYM PRACOWNIKOM SERWISU.

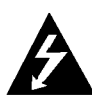

Oznaczenie przedstawiające symbol skierowanego w dół pioruna zakończonego strzałką, wpisany w trójkąt równoboczny, stanowi ostrzezenie dla użytkownika. Informuje, iż wewnątrz obudowy mogą znajdować się nieizolowane elementy pod napięciem, mogące spowodować niebezpieczeństwo porażenia pradem.

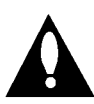

Oznaczenie przedstawiające wykrzyknik wpisany w trójkąt równoboczny stanowi wskazówkę dla użytkownika, informującą, że w dokumentach dołączonych do produktu znaleźć można ważne informacje dotyczące obsługi i konserwacji (naprawy) sprzętu.

UWAGA: ABY UNIKNĄĆ NIEBEZPIECZEŃSTWA POŻARU LUB PORAŻENIA PRĄDEM, NIE WOLNO WYSTAWIAĆ SPRZĘTU NA DZIAŁANIE DESZCZU BĄDŹ WILGOCI.

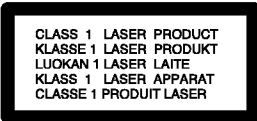

#### OSTRZEŻENIE:

W odtwarzacz płyt DVD wbudowany jest system laserowy.

Aby nauczyć się poprawnie obsługiwać sprzęt, należy zapoznać się dokładnie z treścią podręcznika użytkownika i zachować podręcznik, by móc skorzystać z zawartych z niego wskazówek w przyszłości. W razie zaistnienia konieczności naprawy sprzetu należy skontaktować się z autoryzowanym punktem serwisowym (zob. postępowanie serwisowe).

Korzystanie z niewłaściwych pilotów oraz przystawek, jak również obsługiwanie urządzenia niezgodnie z instrukcją obsługi może spowodować niebezpieczeństwo silnego promieniowania.

Aby uniknąć niebezpieczeństwa związanego ze szkodliwym działaniem promieniowania laserowego, należy pamietać o tym, aby nie otwierać obudowy. Po jej otwarciu promieniowanie laserowe bedzie widoczne. NIE WOLNO PATRZEĆ BEZPOŚREDNIO NA ŹRÓDŁO PROMIENIOWANIA.

OSTRZEŻENIE: Należy zabezpieczyć sprzęt przed działaniem wody. Nie wolno umieszczać na odtwarzaczu żadnych przedmiotów zawierających płyny (np. wazonów)

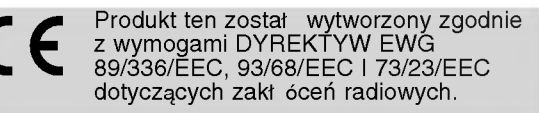

## **IN** Informacje dotyczące praw autorskich:

Zabronione jest kopiowanie, rozpowszechnianie w mediach, publiczne odtwarzanie oraz wypożyczanie materiałów zastrzeżonych bez zgody zastrzegającego.

Produkt wyposażony jest w funkcję zabezpieczającą przed nielegalnym kopiowaniem, opracowaną przez Macrovision. Na niektórych płytach nagrane są sygnały ostrzegawcze dotyczące nielegalnego kopiowania. W przypadku nagrywania oraz odtwarzania takich płyt występują zakłócenia wizji. Produkt objęty jest technologią ochrony przed nielegalnym kopiowaniem, zgodną z patentami oraz innymi zastrzeżeniami praw autorskich Macrovision Corporation oraz innych posiadaczy praw autorskich. Zastosowanie technologii ochrony przed nielegalnym kopiowaniem musi zostać zaakceptowane przez firmę Macrovision Corporation. Jest to technologia przeznaczona do użytku domowego oraz innych wąskich<br>zakresów użytkowych. W szerszym zakresie może ona zostać zastosowana za zgodą Macrovision Corporation. Zabronione jest rozmontowywanie oraz zmiana funkcji sprzętu we własnym zakresie.

NUMER SERYJNY: Numer seryjny znajduje się z tyłu obudowy urządzenia. Numer ten jest numerem identyfikacyjnym produktu. Model nr \_\_\_\_\_\_\_\_\_\_\_\_\_\_\_\_\_\_\_\_\_\_\_\_\_\_\_\_\_\_\_\_\_\_\_

Numer seryjny

Informacje dotycz?ce bezpiecze?stwa/Wa?ne informacje dotycz?ce korzystania z tego urz?dzenia

Właściwości:

- v rasorwooor.<br>• Pełna uniwersalność w odtwarzaniu płyt DVD, wideo CD,<br> audio CD, kaset magnetowidowych, oraz płyt DVD-R, DVDaudio CD, kaset magnetowidowych, oraz płyt DVD-R, DVD-<br>RW lub DVD+RW.
- ? Mo?liwo??ogl?dania DVD podczas nagrywania programu TV na magnetowid.
- Sterowanie pilotem obu segmentow: DVD <sup>i</sup> magnetowidu. .<br>• Możliwość nagrywania z DVD na taśmę VHS (chyba że płyta DVD jest zabezpieczona przed kopiowaniem).
- ? Wzmacniacz wbudowany w odtwarzacz DVD
- ? Wbudowany tuner radiowy AM/FM.
- ? Dolby Digital Decoder
- ? DTS Decoder
- Magnetowid z dżwiękiem Hi-Fi stereo

#### Ważne informacje dotyczące korzystania z tego urzadzenia.

To urządzenie wykorzystuje jeden zestaw przycisków sterowania do obsługi odtwarzacza DVD i magnetowidu. Następujące przyciski są pomocne w sterowaniu każdej części:<br>**Przycisk POWER** 

na są pomocne w sierowamu kazuej częsci.<br>**Przycisk POWER**<br>Nacisnąć przycisk POWER znajdujący się na pilocie lub na panelu przednim, aby włączyć to urządzenie.

**2 Przycisk DVD**<br>Nacisnąć przycisk DVD na pilocie, aby sterować odtwarzaczem DVD.

**3 Przycisk VCR**<br>Nacisnąć przycisk VCR na pilocie, aby sterować magnetowidem.

#### 4 Przycisk DVD/VCR

Nacisnąć przycisk DVD/VCR znajdujący się na panelu przednim, aby przełączyć sterowanie pomiędzy odtwarzaczem DVD a magnetowidem.

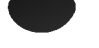

## Spis treści

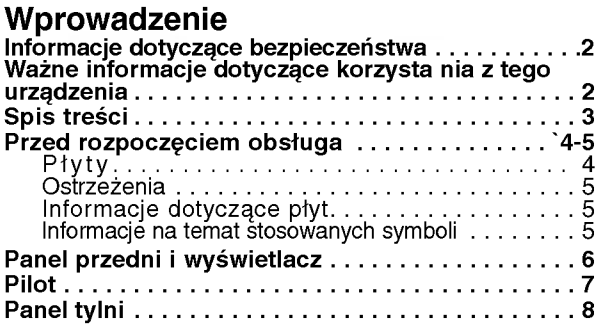

### Przygotowanie urządzenia

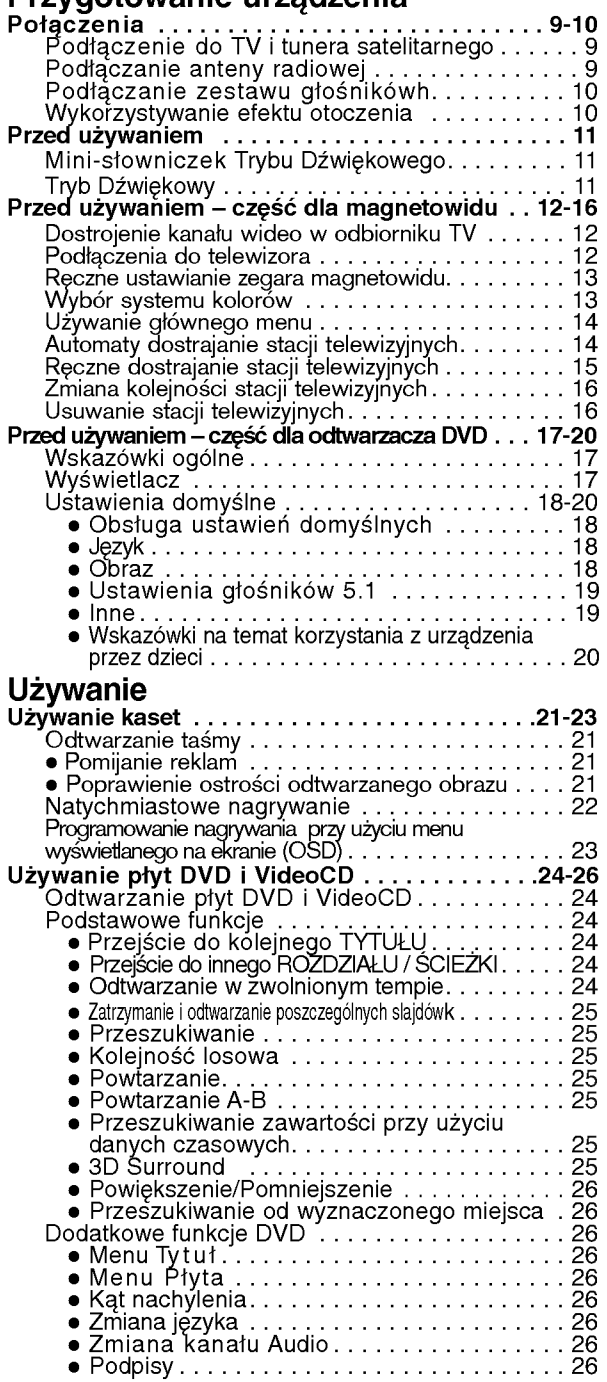

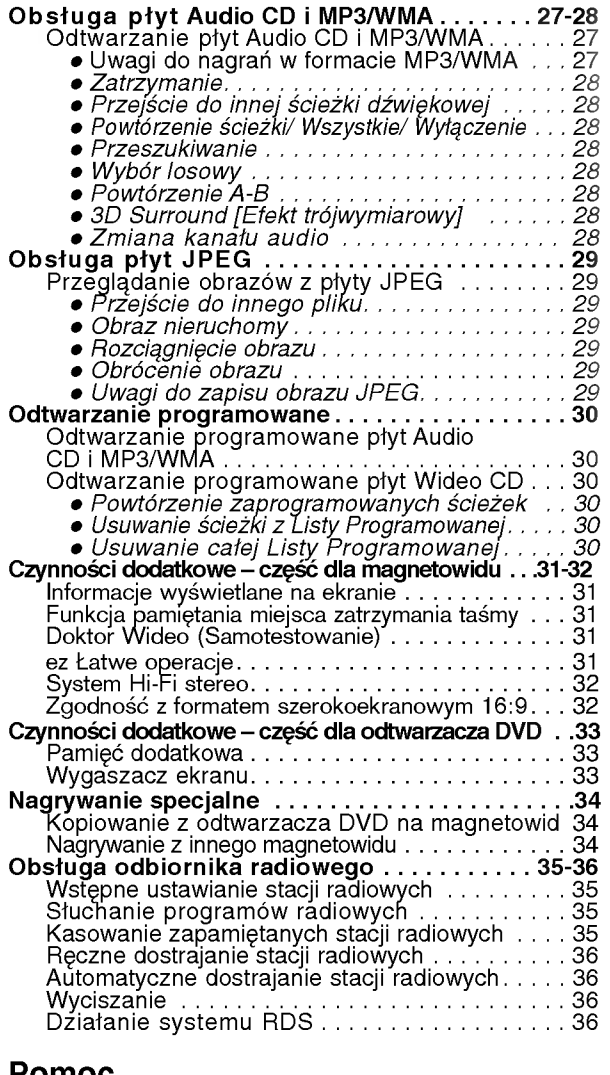

#### Pomoc

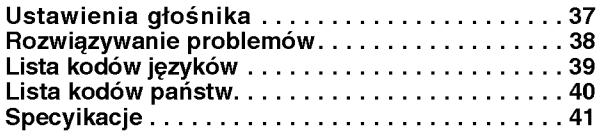

#### Informacje dotyczące symboli

- Ten symbol jest symbolem ostrzegawczym przed  $\mathbb{A}$ możliwymi uszkodzeniami urządzenia bądź innego sprzętu.
- $N$  Ten symbol jest symbolem wskazującym na dodatkowe funkcje.
- $T$  Ten symbol jest symbolem wskazującym na możliwość skorzystania z dodatkowych wskazówek <sup>i</sup> podpowiedzi przydatnych przy przeprowadzaniu określonej operacji.

## Przed rozpoczęciem obsługa

## Płyty

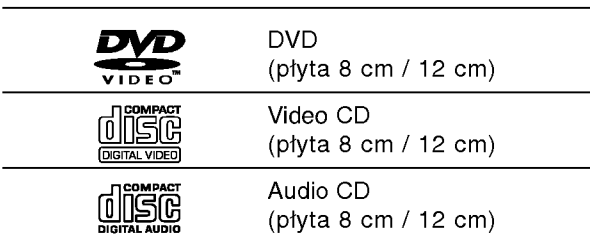

Dodatkowo, urządzenie to może odtwarzać płyty DVD-R (do odczytu), DVD±RW (odczyt <sup>i</sup> zapis), płyty Picture CD <sup>i</sup> SVCD Kodaka, CD-R lub CD-RW zawierające pliki audio, MP3, WMA lub JPEG.

## **N**Uwagi

- W zależności od rodzaju sprzętu nagrywającego albo samych płyt CD-R/RW (lub DVD-R/±RW), niektóre płyty CD-R/RW (lub DVD-R/±RW) nie mogą być odtwarzane w tym urządzeniu.
- Nie wolno przyklejać naklejek ani etykiet na płycie (po stronie zawierającej etykietę ani po stronie odtwarzanej).
- Nie wolno podejmować prób odtwarzania płyt <sup>o</sup> niestandardowym kształcie (np. w kształcie serca lub ośmiokąta), może to bowiem spowodować zakłócenia w działaniu sprzętu.

## Informacje o płytach DVD <sup>i</sup> VideoCD

Niektóre czynności odtwarzania płyt DVD i VideoCD mogą być celowo zablokowane przez oprogramowanie producenta. Jako że to urządzenie odtwarza płyty DVD i VideoCD na podstawie ich zawartości ustalonej przez producenta oprogramowania, niektóre opcje odtwarzania mogą być niedostępne lub dostępne mogą być inne opcje. Należy sprawdzić instrukcję zamieszczoną na płycie DVD lub VideoCD. Niektóre płyty DVD przygotowane do celów komercyjnych mogą nie byćobsługiwane przez to urzadzenie.

#### Kody regionalne odtwarzaczy oraz płyt DVD

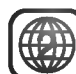

Niniejszy odtwarzacz zaprojektowany został w taki sposób, aby możliwe było odtwarzanie danych o kodzie regionu "2". Kody regionalne znajdujące się na etykietach niektórych płyt DVD wskazuja na typ odtwarzacza, jaki jest dla tych płyt odpowiedni. Niniejsze urządzenie odtwarza wyłącznie płyty, których kod regionalny oznaczony jest jako "2" lub jako "ALL" [wszystkie]. W razie próby odtworzenia dysku z innym kodem na ekranie pojawi się komunikat "Check Regional Code" [sprawdź kod regionalny]. Należy pamiętać, że na niektórych płytach nie jest umieszczony kod regionu (nawet jeśli są to płyty, których odtwarzanie możliwe jest jedynie przy użyciu określonego typu odtwarzaczy).

#### Terminologia związana z płytami

Tytuł (dotyczy wyłącznie płyt DVD) Jest to zawartość płyty - film, materiały towarzyszące, materiały dodatkowe, album muzyczny. Każdemu tytułowi przyporządkowany jest odpowiedni numer, aby można go było łatwo zlokalizować.

#### Rozdział (dotyczy wyłącznie płyt DVD)

Mniejszy od tytułu odcinek filmu lub ścieżki dźwiękowej.

Każdy tytuł składa się z jednego lub większej liczby rozdziałów. Każdemu rozdziałowi przyporzadkowany jest odpowiedni numer, dzięki czemu użytkownik może łatwo zlokalizować rozdziały. Na niektórych dyskach rozdziały nie występują.

#### Ścieżka (tylko dla VideoCD i AudioCD)

Obszary obrazu lub dźwięku na płycie video lub audio. Każda ścieżka posiada przypisany numer pozwalający zlokalizować dowolnie wybraną ścieżkę.

#### Scene

Na płycie video <sup>z</sup> funkcjami PBC (kontrola odtwarzania) ruchome i stałe obrazy są podzielone na obszary zwane "Scenami". Każda scena jest wyświetlana w menu obrazu i posiada przydzielony numer, pozwalający na zlokalizowanie dowolnie wybranej sceny. Scena jest umieszczona na jednej lub więcej ścieżkach.

#### Rodzaje płyt video

Istnieją dwa rodzaje płyt video:

#### VideoCD wyposażone w PBC (wersja 2.0)

Funkcja PBC (kontrola odtwarzania) pozwala na korzystanie z menu, opcji wyszukiwania lub innych typowych dla komputerów funkcji. Dodatkowo, jeżeli zawiera je płyta, można przeglądać obrazy w wysokiej rozdzielczości.

#### VideoCD nie wyposażone w PBC (wersja 1.1)

Używa się ich w ten sam sposób jak płyty audio. Płyty te pozwalają na odtwarzanie zarówno obrazu jak i dżwięku, ale nie są one wyposażone w PBC.

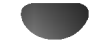

## Przed rozpoczęciem obsługa (cd.)

## **Ostrzeżenia**

#### Sposoby postepowania z urządzeniem

#### Podczas transportu

Urządzenie powinno być przewożone w oryginalnym opakowaniu i zabezpieczone materiałami fabrycznymi. Aby uchronić urządzenie przed wstrząsami, należy przed jego przewiezieniem zapakować je w sposób, w jaki zapakowane było przy dostawie.

#### Podczas ustawiania

Jeśli urządzenie umieszczone zostanie w pobliżu telewizora, magnetowidu lub radia, podczas odtwarzania obrazu i dźwięku mogą wystąpić zakłócenia. W takim przypadku należy odsunąć sprzęt od telewizora, magnetowidu lub radia. Można również spróbować wyłączyć urządzenie po uprzednim wyjęciu z niego płyty.

#### Podczas czyszczenia powierzchni urządzenia

Nie należy stosować toksycznych bądź żrących płynów (np. sprayów owadobójczych) w sąsiedztwie urządzenia. Nie należy pozostawiać na dłuższy czas przedmiotów gumowych lub plastikowych na powierzchni urządzenia, mogą one bowiem zostawiać ślady.

#### Czyszczenie urządzenia

#### Czyszczenie obudowy

Należy użyć miękkiej, suchej ściereczki. Jeśli obudowa jest silnie zabrudzona, należy oczyścić ją miękką ściereczką lekko zwilżoną łagodnym środkiem czyszczącym. Nie należy używać rozpuszczalników, środków zawierających alkohol, benzynę lub wybielacze. Środki takie mogą spowodować uszkodzenie powierzchni urządzenia.

#### Dbałość o wysoką jakość obrazu

Odtwarzacz DVD jest urządzeniem skonstruowanym przy użyciu nowoczesnych technologii. Jeśli zabrudzeniu lub zużyciu ulegną soczewki bądź części napędu dysków, odbije się to negatywnie na jakości obrazu. Zalecane jest testowanie jakości obrazu po upływie 1000 godzin użytkowania. Częstotliwość testowania zależna jest od otoczenia, w jakim użytkowany jest sprzęt. Szczegółowych informacji dotyczących procedur testowych udzielają sprzedawcy sprzętu.

## Informacje dotyczące płyt

#### Postępowanie z płytami

Nie należy dotykać tej strony płyty, na której zapisane są dane. Płytę należy chwytać za krawędzie w taki sposób, aby nie dotykać palcami powierzchni dysku. Do płyt nie wolno przyklejać nalepek ani etykiet.

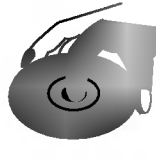

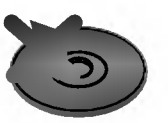

#### Przechowywanie płyt

Po zakończeniu odtwarzania należy umieścić płytę w opakowaniu. Nie wolno pozostawiać płyt w miejscach silnie nasłonecznionych, przegrzanych . Dotyczy to również samochodów, w których podczas parkowania w miejscach nasłonecznionych nastąpić może znaczny wzrost temperatury.

### Czyszczenie płyt

Ślady palców oraz kurzu na płytach mogą spowodować pogorszenie jakości obrazu i dźwięku. Przed rozpoczęciem odtwarzania należy przetrzeć płytę czystą ściereczką w kierunku od środka płyty ku krawędziom zewnętrznym.

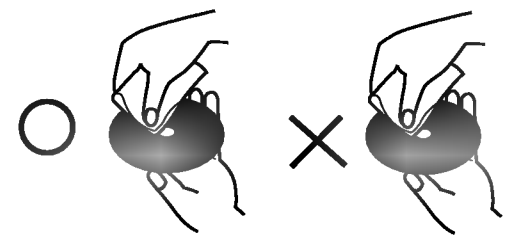

Nie należy stosować rozpuszczalników ani środków czyszczących zawierających alkohol, benzynę lub wybielacze.

Należy również unikać standardowych środków czyszczących oraz sprayów antyelektrostatycznych przeznaczonych do czyszczenia płyt winylowych.

## Informacje na temat stosowanych symboli

#### Wyświetlenie symbolu  $\infty$

Symbol "  $\mathsf{\Theta}$  " może pojawić się na ekranie podczas odtwarzania płyty. Oznacza on, iż któraś z funkcji opisanych w podręczniku użytkownika nie jest dostępna dla określonej płyty DVD.

#### Informacje na temat wskazówek zawartych na płycie

Jeśli tytuł sekcji zawiera jeden z poniższych symboli, sekcja ta odpowiada wyłącznie dyskom również oznaczonym tymi symbolami.

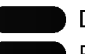

CD

DVD

VCD2.0

Płyty video z funkcją PBC (kontrola odtwarzania)

Płyty video bez funkcji PBC (kontrola odtwarzania) VCD1.1

Audio CDs. MP3

MP3 disc [płyta zawierająca pliki MP3]

- Płyta WMA Płyty JPEG WMA
- 

## Panel przedni i wyświetlacz

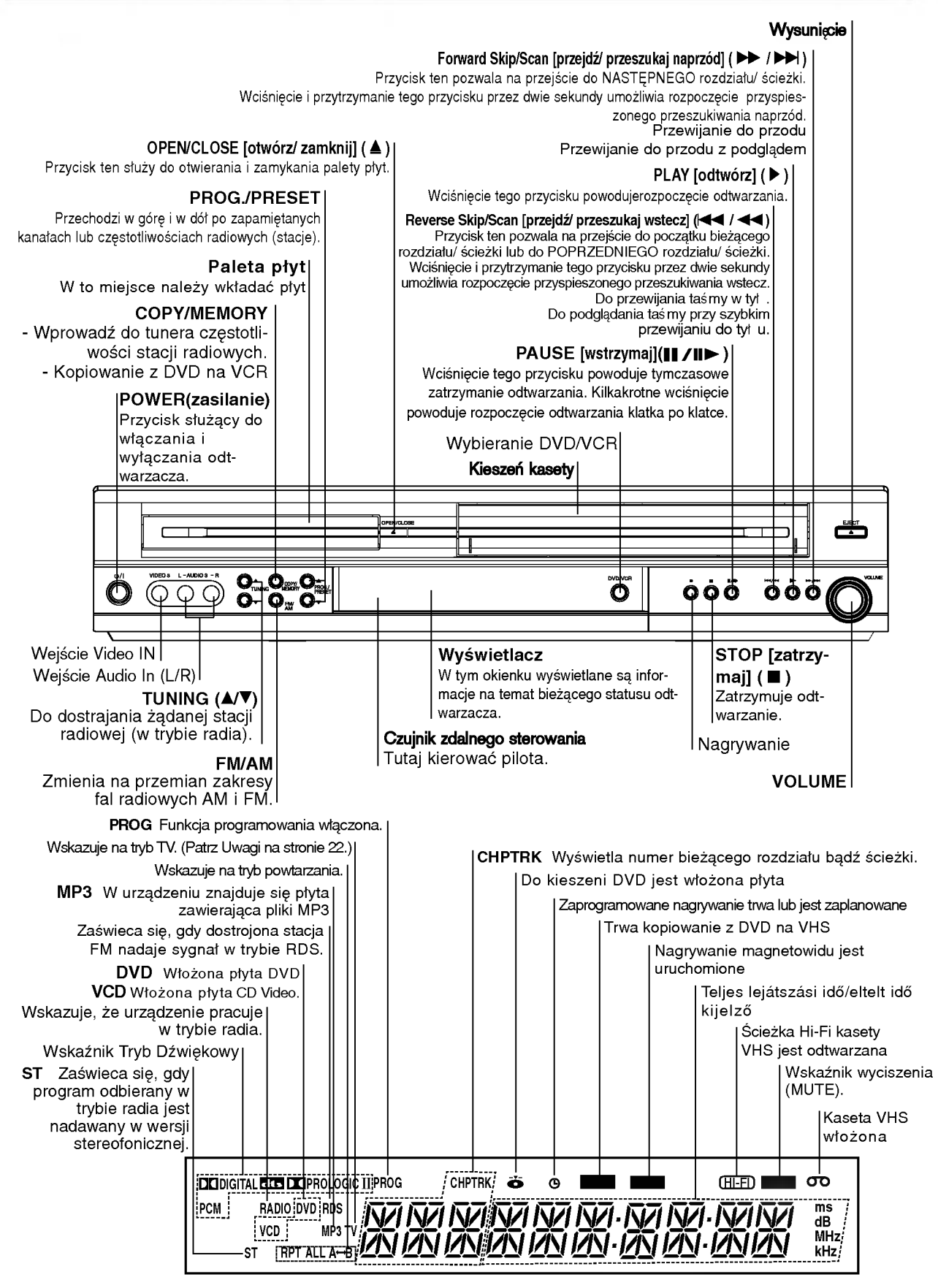

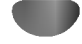

## Pilot

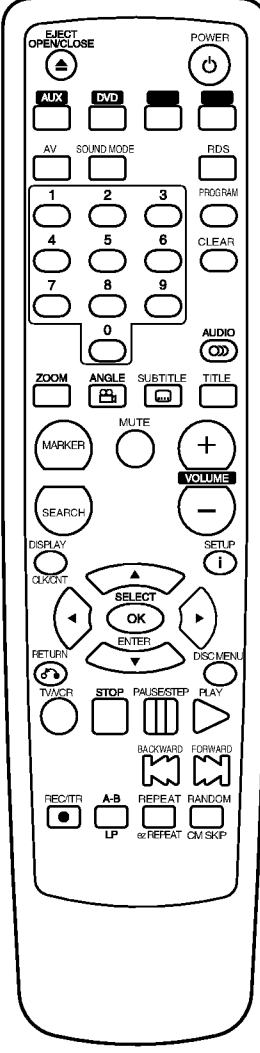

#### OPEN/CLOSE EJECT - Wciśnięcie tego przycisku powoduje otwarcie bądź zamknięcie palety płyt. - Wysuwanie kasety. POWER Włączanie i wyłączanie urządzenia. AUX Whbranie ybranie sygnału cyfrowego <sup>z</sup> Łącznika DIGITAL AUDIO IN (OPTICAL) Przycisk wyboru DVD VCR Wybieranie trybu operacyjnego pilota. FM/AM Służy do wybierania zakresu fal odbieranego sygnału radiowego (zakres FM lub AM). AV Wybieranie źródła wejściowego dla nagrywania na kasete SOUND MODE RDS Sprawdzanie serwisu informacyjnego RDS (PS). Klawisze numeryczne 0-9 Umożliwiają wybór numerowanych pozycji w menu. PROGRAM Dzięki temu przyciskowi uzyskać można dostęp do menu programowania, możliwe jest również usunięcie tego menu. CLEAR - Wciśnięcie tego przycisku powoduje usunięcie określonego numeru ścieżki z menu programowania bądź też usunięcie zaznaczenia <sup>z</sup> menu MARKER SEARCH [Wyszukiwanie zaznaczonych fragmtów]. - kasowanie stanu licznika kasety. AUDIO Przycisk ten umożliwia wybór języka (DVD) lub ścieżki audio (CD). ZOOM Przycisk ten pozwala na zmianę parametrów obrazu. ANGLE Jeśli funkcja ta jest dostępna, przy pomocy tego przycisku można wybrać kąt nachylenia kamery DVD. **SUBTITLE** Wciśnięcie tego przycisku umożliwia wybór języka, w jakim wyświetlane będą podpisy. TITLE Wyświetlanie menu tytułowego płyty jeśli jest dostępne. MARKER Za pomocą tego przycisku można zaznaczvć dowolnv fragment materiału podczas jego odtwarzania. **SEARCH** Wciśnięcie tego przycisku powoduje wyświetlenie menu MARKER SEARCH [wyszukiwania zaznaczonych fragmentów materiału]. MUTE (WYCISZENIE) VOLUME (+/-) DISPLAY CLK/CNT ka. SETUP/ <sup>i</sup> tunerze  $(\triangle/\blacktriangledown)$ . ekranie  $(\triangle/\blacktriangledown)$ . tunera. RETURN DISC MENU TV/VCR sekundv<sup>®</sup> Fast - Forward **REC/ITR**

Tymczasowo wycisza głośnik odbiornika DVD / CD / magnetowidu.

Dost?p do Wy?wietlania na Ekranie. Wyświetlanie aktualnego czasu lub stanu liczni-

Dostęp do lub usunięcie menu ustawień.  $\blacktriangle$   $\blacktriangleright$   $\blacktriangle$   $\blacktriangleright$  (lewo/ prawo/ góra/ dół) - Wybieranie funkcji w menu. - Wybiera program na magnetowidzie lub na -Reguluje ręcznie jakość obrazu z kasety na - Pozwala na dostrojenie stacji radiowej (◀/▶). - vzwara na oosiojenie stacji radiowej ( v/+ ).<br>SELECT/ENTER/OK<br>- Za pomocą tego przycisku można potwierdzić<br>- wybór określonej pozycji menu. - Wprowadza częstotliwości stacji radiowych do - Usuwanie menu ustawie?. - Wy?wietlanie menu płyty video <sup>z</sup> PBC. Dostęp do menu płyty DVD. Przełączanie pomiędzy tunerem telewizora a wewnetrznym tunerem magnetowidu. **STOP (III)**<br>STOP (III)<br>Wciśnięcie tego przycisku powoduje zatrzymanie odtwarzania.<br>PAUSE/STEP Tymczasowa pauza odtwarzania / naciska? dla odtwarzania klatka po klatce. PLAY Wciśnięcie tego przycisku powoduje<br>rozpoczęcie odtwarzania zawartości płyty.<br>Reverse SKIP/SCAN (<sup>144</sup> )/Rewind - Przycisk ten umożliwia rozpoczęcie przeszukiwania zawartości płyty wstecz lub cofnięcie się do punktu początkowego bieżącego rozdziału/ ścieżki (ewentualnie – przejście do poprzedniego rozdziału/ ścieżki).<br>- Przewijanie kasety do tyłu.<br>\* Nacisnąć i przytrzymać przycisk przez około dwie Forward SKIP/SCAN ( $\blacktriangleright\blacktriangleright$ I)/ - Przycisk ten umożliwia przeszukiwanie bądź przejście<br>- do kolejnego rozdziału/ kolejnej ścieżki.<br>- Przewijanie kasety do przodu.<br>\* Nacisnąć i przytrzymać przycisk przez około dwie<br>- sekundy. Nagrywanie ze ?rodła wej?ciowego na kaset?. A-B/LP — B. E.<br>- Przyciskając ten przycisk możem ponownie

odtworzyć sekwencję fragmentów.<br>**- wybieranie szybkości nagrywania kasety.<br><b>REPEAT/ez REPEAT**<br>- Wciśnięcie tego przycisku umożliwia ponowne<br>odtworzenie rozdziału, ścieżki, tytułu bądź całej zawartości.<br>-ez REPEAT

- **RANDOM/CM SKIP**<br>- Przycisk ten umożliwia rozpoczęcie
- Przycisk ten umożliwia rozpoczęcie<br>- odtwarzania losowo wybranego fragmentu.<br>- CM SKIP

#### Montaż baterii w pilocie

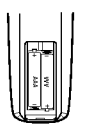

Należy otworzyć klapkę znajdującą się w tylnej ściance pilota i włożyć dwie baterie R03 (AAA), pamietając o ustawieniu biegunów baterii zgodnie z oznaczeniami  $\bullet$  i  $\bullet$ .

#### ∠!∆Ostrzeżenie

Nie należy stosować dwóch baterii odmiennych pod względem typu (standardowe, alkaliczne, itd.). Nie należy również montować w pilocie jednej nowej i jednej używanej baterii.

#### Zasięg pilota

Pilot należy nakierować na czujnik, a następnie wcisnąć żądany przycisk.

- · Odległość: Ok. 7 m od czujnika.
- Kat nachylenia: Ok. 30 stopni w każdym kierunku (od prostej pomiedzy pilotem a czujnikiem)

## Panel tylni

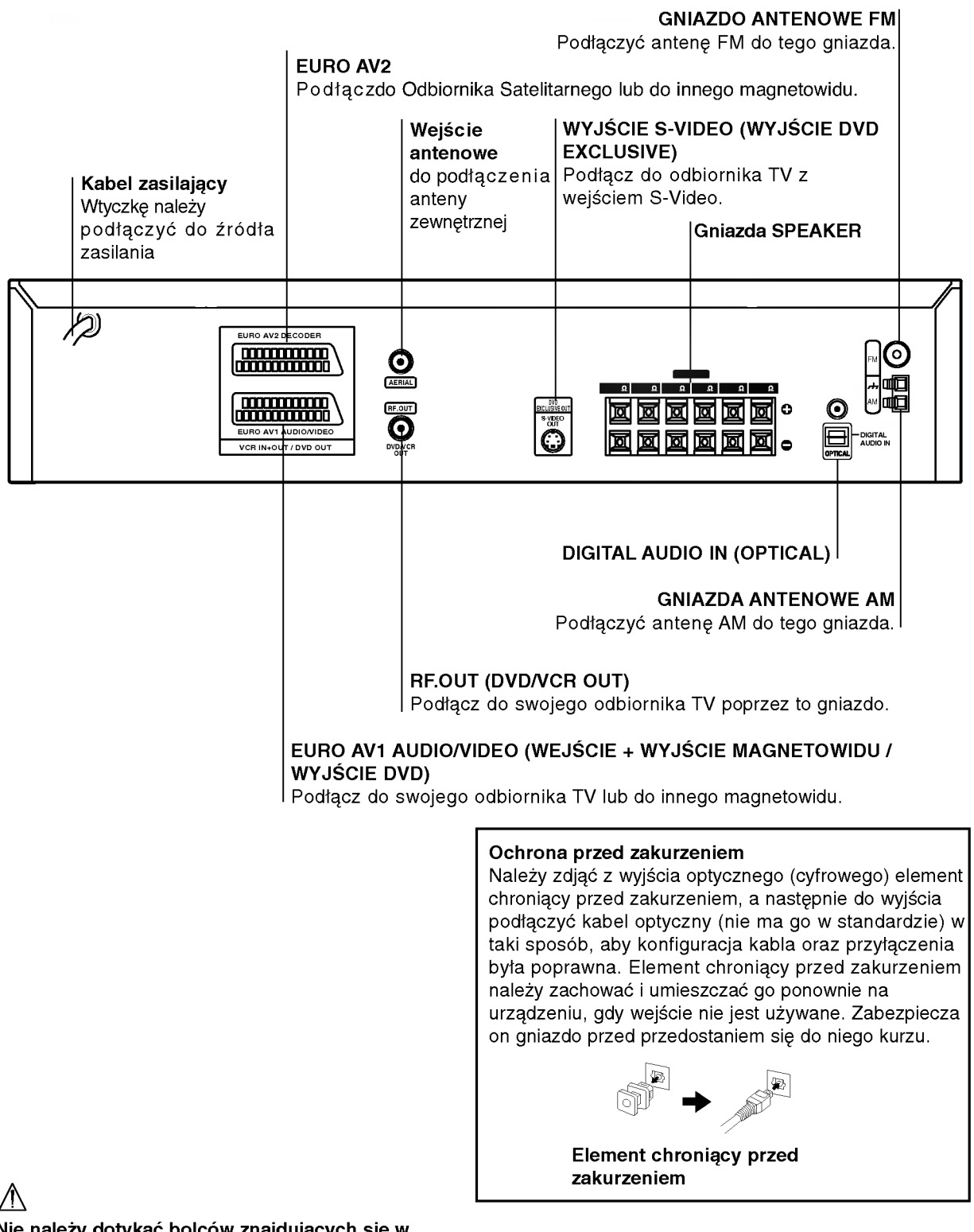

 $\bigwedge$ 

Nie należy dotykać bolców znajdujących się w gniazdach wyjścia oraz na tylnym panelu. Dotykanie ich może spowodować spięcie, a w rezultacie trwałe uszkodzenie urządzenia.

## Połączenia

### **T** Wskazówki

- W zależności od typu telewizora oraz innych urządzeń podłączanych do odtwarzacza możliwy jest wybór spośród różnych, sposobów połączenia z nimi odtwarzacza.
- Aby poprawnie połączyć elementy składowe systemu, należy skorzystać ze wskazówek zamieszczonych w instrukcjach obsługi telewizora, magnetowidu, zestawu stereo oraz pozostałych urządzeń.

## **△△ Ostrzeżenie**

Należy podłączyć odtwarzacz DVD bezpośrednio do telewizora. Telewizor należy włączyć w trybie video.

## Podłączanie do telewizora i odbiornika

#### satelitarnego

W zależności od parametrów pozostałych urządzeń należy skorzystać z jednego z wymienionych poniżej podłączeń.

#### Podłączenie podstawowe (AV)

Podłączyć gniazdo EURO AV1 AUDIO/VIDEO znajdujące się z tyłu tego urządzenia z gniazdem SCART w TV za pomocą kabla SCART.

#### Podłączenie podstawowe (RF)

1 Podłączyć kabel antenowy RF z<br>wewnętrzej/zewnętrznej anteny do gniazda AERIAL znajdującego się z tyłu tego urządzenia.

Podłączyć kabel antenowy RF z gniazda RF.OUT znajdującego się na tylnym panelu tego urządzenia do gniazda anteny w telewizorze.

#### Połączenie S-Video

dodatkowego przewodu S-Video.

• Pozwala tylko na oglądanie odtwarzanych płyt DVD. Połącz gniazdo S-VIDEO OUT urządzenia z gniazdem wejścia S-Video odbiornika TV przy użyciu

## Podłaczanie anteny radiowej

Aby móc korzystać z tunera, należy podłączyć anteny FM/AM dostarczone w wyposażeniu.

- Podłączyć antenę ramową AM do gniazda anteny AM.
- Podłączyć antenę sznurową FM do gniazda anteny  $\bullet$ koncentrycznej FM.

## **M** Uwagi

- Aby uniknąć zakłóceń, ustaw antenę ramową z dala od tego  $\bullet$ urządzenia i innych urządzeń elektrycznych.
- 
- Antenę sznurową FM należy w pełni rozwinąć.<br>Po podłączeniu, antenę sznurową FM należy ułożyć poziomo.

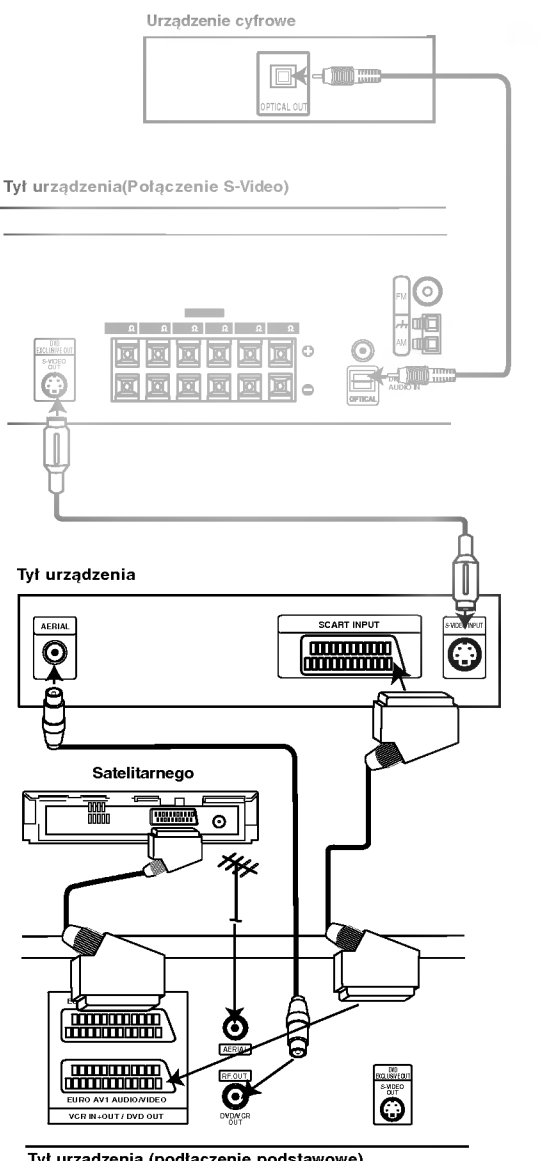

Tył urządzenia (podłączenie podstawowe)

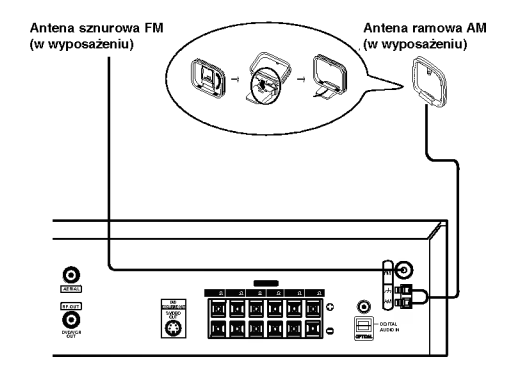

## Połączenia (cd.)

## Podłączanie zestawu głośników

Głośniki należy podłączyć za pomocą przewodów głośnikowych dostarczonych w wyposażeniu, właściwie dopasowując ich zakończenia do kolorów gniazd. Aby uzyskać najlepszy efekt otoczenia dźwiekiem, należy określić parametry pracy głośników (odległość, poziom itp.).

## **X** Uwagi

- Przy podłaczaniu należy bezwzglednie zachować właściwe ułożenie biegunów (przewód oznaczony "+" do gniazda oznaczonego "+", przewod "-" do gniazda oznaczonego "-"). W przeciwnym razie dźwięk bęvdzie zniekształcony i pozbawiony tonów niskich.
- W przypadku podłączenia głośników przednich o niskiej wartości znamionowej wejścia, należy ostrożnie regulować głośników; nagłe zwiększenie głośności może spowodować uszkodzenie głośników.

# $\mathbb N$  Ważna uwaga

#### Rdzeń ferrytowy

Należy upewnić się, czy dostarczany rdzeń ferrytowy jest podłączony do kabli głośników (do podłączenia tego urządzenia).

Ten rdzeń ferrytowy zapewnia ograniczenie poziomu szumów.

#### Podłączanie rdzenia ferrytowego.

1 Naciśnij zatyczkę [a] rdzenia ferrytowego, aby go otworzyć.

- $2$  Nawiń kabel Głośnika Tylnego (Prawy Surround) na jeden rdzeń ferrytowy. Przeprowadź kabel Głośnika Przedniego (Prawego) oraz kabel Głośnika Surround prosto na tym rdzeniu ferrytowym. Nawiń jeden zwój kabla Głośnika Tylnego (Lewy Surround) na drugi rdzeń ferrytowy. Przeprowadź kabel Głośnika Przedniego (Lewego) oraz kabel Głośnika Środkowego prosto na rdzeniu ferrytowym.
- $\boldsymbol{\beta}$  Zamknij rdzeń ferrytowy aż do zadziałania zapadki.

## Wykorzystywanie efektu otoczenia

W przypadku normalnej konfiguracji, należy użyć 6 głośników (2 głośników przednich, głośnika środkowego, 2 głośników tylnych i subwoofer). Aby otrzymać znakomite tony niskie, bądź w pełni wykorzystać tryb DTS Digital Surround lub Dolby Digital, należy podłączyć subwoofer.

Głośniki przednie<br>Ustaw głośniki na równą odległość w zależności od miejsca, z którego słuchasz. Ponadto zalecamy, by głośniki były rozstawione pod kątem 45 względem użytkownika

Głośnik środkowy<br>Idealnie, głośniki przednie i głośnik środkowy powinny znajdować się na tej samej wysokości. Ale normalnie umieść powyżej albo poniżej telewizora.

Głośniki tylne

Lewy i prawy głośnik tylny należy umieścić za obszarem odsłuchu użytkownika.Te głośniki odtwarzają ruch dźwięku i atmosfere potrzebną do uzyskania efektu surround. W celu osiągnięcia najlepszych efektów, nie należy instalować ich w zbyt dużej odległości od obszaru odsłuchu, a ponadto na lub powyżej wysokości uszu użytkownika. Skierowanie głośników tylnych ku ścianie lub sufitowi, zapewniające większe rozproszenie dźwięku, jest również skutecznym zabiegiem.

W przypadku niewielkiego pokoju, jeżeli słuchacze znajdują się blisko tylnej ściany, ustaw tylne głośniki jeden naprzeciw drugiego <sup>i</sup> 60 - 90 cm powy?ej poziomu uszu słuchaczy. ? Subwoofer

Można umieścić w dowolnym przednim położeniu.

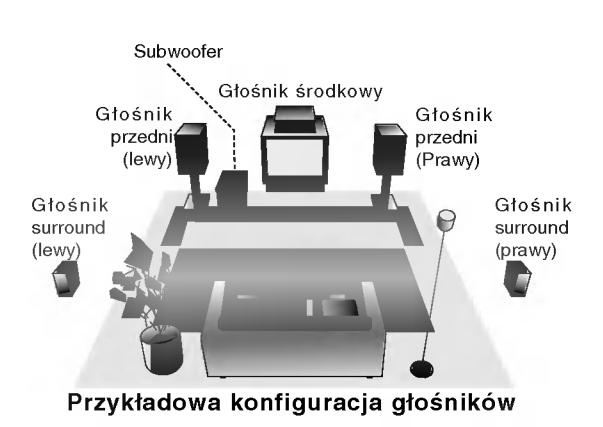

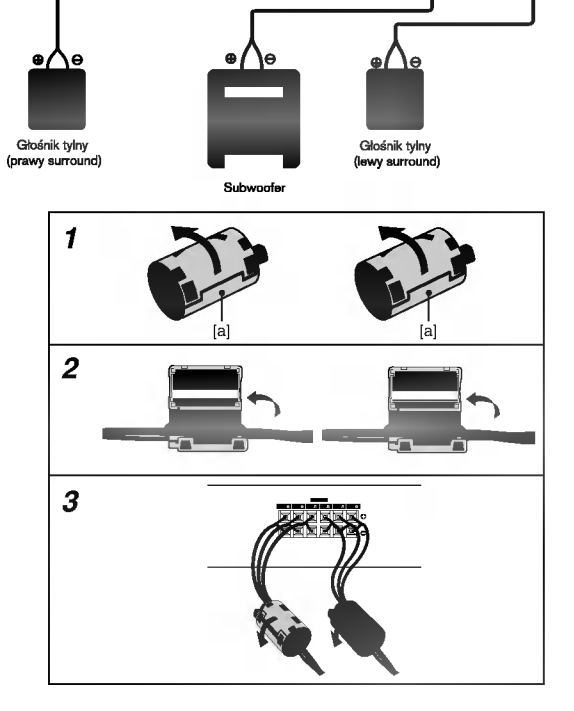

 $\bullet$ 

Głośnik<br>środkow

SR(8) FR(8) C(8)

西西西西西

SPEAKER

DVD EXCLUSIVE OUT S-VIDEO OUT

Głośnik przedni<br>(lewy)

RF.OUT

 $\bullet$ **ON** 

 $\left(\frac{1}{2},\frac{1}{2}\right)$ 

VCR IN+OUT / DVD OUT

EURO AV2 DECODER

 $\left(\frac{1}{2}, \frac{1}{2}\right)$ 

Głośnik przedn

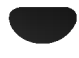

## Przed używaniem

#### Mini-słowniczek Trybu Dźwiękowego l dts i

Pozwala na korzystanie <sup>z</sup> 5.1 (lub 6) kanałow dyskretnych o wysokiej jakości cyfrowego dźwięku ze źródeł programowych DTS noszących znak firmowy taki sam jak płyta, DVD, płyta kompaktowa itp. DTS Digital Surround daje do <sup>6</sup> kanałow przezroczystego sygnału dźwiękowego (to znaczy identycznego z oryginalnymi wzorcami) i zapewnia wyjątkową czystość w całym 360-stopniowym polu akustycznym. Oznaczenie DTS stanowi znak handlowy DTS Technology, LLC. Wytwarzany na licencji DTS Technology, LLC.

#### DOI Dolby Digital

Format Dolby Digital surround pozwala na korzystanie z maksymalnie 5.1 kanałów cyfrowego dźwięku surround ze źródła programowego Dolby Digital. Jeżeli odtwarzasz uniwersaln? płyt? wideo (DVD) ze znakiem " ", mo?esz osi?gn?? jeszcze lepszą jakość dźwięku, większa dokładność przestrzenną i doskonalszy zakres dynamiczny.

#### DO Dolby Pro Logic

Wykorzystuj ten tryb przy odtwarzaniu filmów lub programów z אבי די סיוט די די בישטאַט cyfrowego Dolby Digital 2, posiadających logo " אוט kanału cyfrowego Dolby Digital 2, posiadających logo " און <mark>אַ די געש</mark> Ten tryb daje złudzenie przebywania w sali kinowej lub w sali koncertowej -- taki efekt można osiągnąć tylko dzieki systemowi DOLBY PRO LOGIC SURROUND. Efekt przesuwania się źródła dźwięku ku przodowi, do tyłu, w lewo / w prawo, a także efekt stałego położenia źródła dźwięku jest bardziej wyraźny i dynamiczny niż dotychczas.

#### DO Dolby Pro Logic II

Dolby Pro Logic II tworzy pięć kanałów wyjściowych o pełnej szerokości pasma ze źródeł dwukanałowych. Uzyskuje się to dzięki zastosowaniu nowoczesnego, matrycowego dekodera surround o wysokiej czystości, który wydobywa własności przestrzenne oryginalnego nagrania nie dodając żadnych nowych dźwieków ani zabarwień tonalnych.

#### Tryb FILMOWY [MOVIE mode] :

Tryb FILMOWY jest przeznaczony do wykorzystywania przy telewizyjnych programach stereo <sup>i</sup> wszystkich programach zakodowanych w Dolby Surround. Otrzymujemy wzbogaconą kierunkowość pola akustycznego, zbliżoną do jakości dyskretnego 5.1-kanałowego dźwięku.

#### Tryb MUZYCZNY [MUSIC mode] :

Tryb Muzyczny jest przeznaczony do wykorzystywania przy każdym muzycznym nagraniu stereofonicznym i daje szeroką i głęboką przestrzeń akustyczną. Tryb Muzyczny zapewnia możliwości sterowania, pozwalające na dostosowanie dźwięku do indywidualnych upodobań muzycznych.

#### Tryb MATRYCOWY [MATRIX mode] :

Tryb matrycowy jest taki sam, jak tryb Muzyczny z tym wyjątkiem, że logika wzbogacania kierunkowego jest wyłączona. Może on być wykorzystywany do wzbogacania sygnałów mono w ten sposób, że wydają się one "obszerniejsze". Tryb Matrycowy może też znaleźć zastosowanie w systemach samochodowych, gdzie wahania pochodzace od słabego odbioru FM stereo mogłyby wywołać uciążliwe sygnały surround z dekodera logicznego. Ostatecznym "lekarstwem" na kiepski odbiór FM stereo może być po prostu przełączenie głosu na mono.

#### 3D SURROUND

To urządzenie pozwala na uzyskanie efektu otaczania dźwiękiem przestrzennym (3D Surround) <sup>z</sup> wykorzystaniem technologii 3D Surround Sound, ktora symuluje wielokanałowe odtwarzanie audio przez dwa tradycyjne głośniki stereo zamiast pięciu i więcej głośników, które są zwykle niezbędne do uzyskania efektu wielokanałowego w systemach kina domowego. Ta funkcja działa w przypadku płyt DVD z zapisem ścieżek audio w standardzie Dolby Pro Logic oraz Dolby Digital.

#### **BYPASS**

Oprogramowanie odtwarza sygnały audio z wielokanałowym efektem surround w taki sam sposób, jak były one nagrywane.

### Tryb Dźwiękowy

Efekt otaczania dźwiękiem (surround) można wykorzystywać po prostu wybierając jedno z uprzednio zaprogramowanych pol akustycznych zgodnie z programem, którego chcesz słuchać.

Naciśnij kilkakrotnie przycisk wyboru trybu dźwięku Nacismi Klikaktotnie przycisk wyboru trybu uzwięku<br>(SOUND MODE) tak, aby żądany tryb pojawił się w  $\grave{\rm{o}}$ kienku wyświetĺacza, jak to pokazano poniżej;

Każdorazowe naciśnięcie przycisku SOUND MODE powoduje przełączenie na kolejny tryb dźwięku według nastepującej sekwencji.

PROL (PRO LOGIC)  $\rightarrow$  PROLOGIC II MOVIE  $\rightarrow$ PROLOGIC II MUSIC  $\rightarrow$  PROLOGIC II MTRX (MATRIX)  $\rightarrow$ 3D SUR (3D SURROUND)  $\rightarrow$  BYPASS

#### Po włożeniu płyty DVD.

Naciskając przycisk AUDIO na nadajniku zdalnego sterowania podczas odtwarzania można zmieniać strumień DVD (Dolby Digital, DTS, PCM, itp.)

Wprawdzie zawartość każdej płyty DVD jest inna, ale poniższy opis wyjaśnia podstawowe działania przy wykorzystaniu tej funkcji.

Każdorazowe naciśnięcie przycisku AUDIO powoduje przestawienie trybu odtwarzania dźwięku z DVD według następującej sekwencji;

#### $DIDIGITAL \rightarrow GIS \rightarrow PCM \rightarrow DIDIGITAL$

#### Dla Twojej wiadomości

- Odbiornik DVD zapamiętuje ostatnie ustawienia trybu, indywidualnie dla każdego źródła.
- ? Format kodowania oprogramowania programu można ustalić patrząc na jego opakowanie.
- Płyty Dolby Digital posiadają oznaczenie  $\overline{m}$ . Programy kodowane w trybie Dolby Surround posi-
- adają oznaczenie **mem**.
- Płyty DTS Digital Surround są oznaczone literami DTS.

## $M$ Uwaga

Podczas odtwarzania ścieżek dźwiękowych z częstotliwością próbkowania 96 kHz, sygnały wyjściowe będą przetwarzane na 48 kHz (częstotliwość próbkowania).

## Dostrojenie kanału wideo w odbiorniku TV

## $M$ Uwagi

- Niniejszy magnetowid emituje sygna≥ UHF na kanale 36. Jeśli kanał ten jest używany przez inną stację telewizyjną, lub jeśli obraz jest zniekształcony, można zmienić go na inny. Wykonanie kroków od 5 do 8 pozwala zmienić częstotliwość wyjściową magnetowidu.
- Telewizor odbiera sygnały z magnetowidu w taki sam sposób, jak sygnał ze stacji telewizyjnej. Aby można było oglądać taśmy wideo, należy wiec wybrać numer kanału w Państwa telewizorze i odpowiednio go dostroić. Jeśli do podłączenia magnetowidu użyli Państwo przewodu SCART, to Państwa telewizor ma już najprawdopodobniej wbudowany kanał przeznaczony dla wideo, który zazwyczaj ma nazwę AV.
- Upewnić się, że magnetowid został podłączony prawidłowo, zgodnie z zaleceniami podanymi wcześniej. Nacisnąć przycisk POWER znajdujący się z przodu magnetowidu.

Włączyć telewizor.

2 Włożyć do magnetowidu uprzednio nagraną kasetę<br>■ wideo i nacisnąć przycisk PLAY znajdujący się na

pilocie zdalnego sterowania.

Wybrać numer kanału TV, na którym zamierzają Państwo oglądać wideo.

Jeśli nie dysponują Państwo nagraną kasetą wideo, też można przejść do kroków 3 i 4. Jednak zamiast oglądania nagrania pochodzącego z taśmy, obraz należy dostrajać aż do uzyskania jasnego, niebieskiego ekranu.

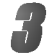

Proszę dostrajać wybrany kanał do czasu, aż obraz wideo będzie ostry, a dźwięk klarowny. Jeśli użyto połączenia SCART, to dostrajanie telewizora nie jest konieczne. Wystarczy wybrać kanał AV, który jest fabrycznie dostrojony tak, aby odtwarzanie z magnetowidu było optymalne.

∕ Zachować wybrany kanał w pamięci telewizora.<br>→ Jeśli nie wiedzą Państwo jak to zrobić, proszę zapoznać się z instrukcją obsługi telewizora.

Kroki 5 do 8 należy przeprowadzić tylko w wypadku, jeśli w sposób opisany w krokach od 1 do 4 nie jest możliwe uzyskanie czystego obrazu.

Wybrać numer kanału TV, na którym zamierzają Państwo oglądać wideo. Należy upewnić się, że magnetowid jest w stanie czuwania poprzez naciśnięcie przycisku POWER na urządzeniu do zdalnego sterowania.

(Wskaźnik STANDBY zostanie wyświetlony na wyświetlaczu magnetowidu.)

#### Vednocześnie przycisnąć przyciski **PROG. ▲** i ▼,

znajdujące się na przednim panelu magnetowidu na dłużej niż 4 sekundy.

Na wyświetlaczu magnetowidu pojawi się napis RF36.

Na ekranie telewizora zostanie wyświetlony nastepujący obraz.

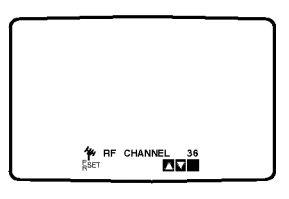

Za pomocą przycisków PROG. A lub ▼ wybrać inny kanał wideo.

Wybierać można dowolny kanał z zakresu od 22 do 68. Możesz również ustawić ten przełącznik na "OFF" (WYŁ) jeśli w przypadku podłączenia magnetowidu do odbiornika TV kablem SCART pojawiają się zakłócenia.

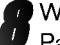

Wybrać numer kanału TV, na którym zamierzają Państwo oglądać wideo.

Po ukończeniu wszystkich czynności należy nacisnać przycisk  $\phi$ /l znajdujący się na przednim panelu magnetowidu.

Należy dostroić ten kanał, aż do uzyskania jasnego, niebieskiego ekranu.

Zachować wybrany kanał w pamieci telewizora.

## **N** Uwagi

Należy upewnić się, że magnetowid został prawidłowo podłączony, i że udało się dostroić kanał telewizora przeznaczony dla wideo. Jeśli ten kanał nie zostanie dostrojony, oglądanie i nagrywanie taśm wideo nie będzie możliwe!

## Podłaczenia do telewizora

#### Jeżeli magnetowid jest używany po raz pierwszy

Po podłączeniu po raz pierwszy magnetowidu do telewizora, na ekranie pojawi się obraz taki jak przedstawiony poniżej.

Aby dokonać dostrojenia stacji telewizyjnych, należy wykonać kroki 3 i 4 ze str. 14.

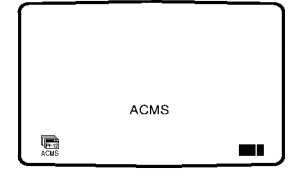

## Reczne ustawianie zegara magntowidu

Zegar magnetowidu steruje wy∂wietlaniem czasu <sup>i</sup> daty magnetowidu.

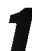

1 Nacisnąć przycisk i.<br>1 Korzystając z przycisków ◀ lub ► należy wybrać<br>1 TIME DATE.

Nacisnąć przycisk OK.

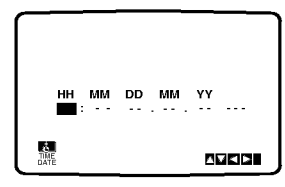

2 Do zmiany ustawienia<br>2 godziny (HH), minut (MM), dnia (DD), miesiąca (MM) i roku (YY) służą przyciski numeryczne na pilocie zdalnego sterowania.

Magnetowid wy∂wietla czas w formacie 24-godzinnym, tzn. godzina ą po południu wyświetlana jest jako 13:00.

Dzień tygodnia zostanie znaleziony automatycznie i wy∂wietlony po wprowadzeniu roku.

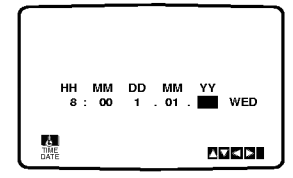

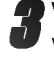

W razie popełnienia błędów, można je poprawić używając przycisku  $\blacktriangleleft$  lub  $\blacktriangleright$ .

Nacisnąć przycisk i.

## Wybór systemu kolorów

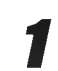

Nacisnąć przycisk i.

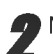

Na ekranie telewizora pojawi się menu główne.

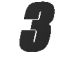

Korzystając z przycisków < lub ► należy wybrać SYSTEM i nacisnąć przycisk OK.

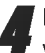

Przy pomocy przycisków ▲ lub ▼ należy wybrać używany system kodowania kolorów.

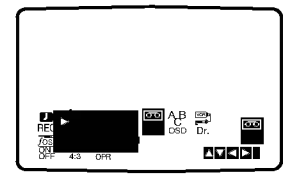

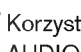

 $\frac{1}{2}$  Korzystając z przycisków < lub  $\blacktriangleright$  należy wybrać RF AUDIO.

Nacisnąć przycisk ▲ lub ▼.

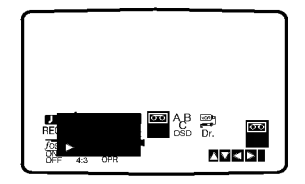

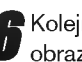

Nolejne wciśnięcie przyci-sku i spowoduje powrót obrazu telewizyjnego.

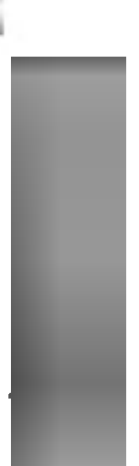

## Używanie głównego menu

Ten model magnetowidu może być łatwo programowany poprzez wykorzystanie menu wy∂wietlanego na ekranie. Jest ono obsługiwane przy użyciu pilota zdalnego sterowania.

Włączyć odbiornik TV i magnetowid wciskając przycisk POWER.

Nacisnąć przycisk i.

Na ekranie telewizora pojawi się menu główne.

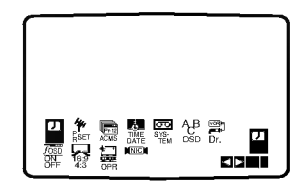

- REC Ustawienia czasu nagrywania (str. 23).
- PR SET Ręczne dostrajanie stacji telewizyjnych (str. 15).
- ACMS System automatycznego zapamiętywania kanałów (str. 14).
- TIME DATE Ustawianie daty <sup>i</sup> godziny (str. 13).
- CONTEM Wybór systemu kolorów (str. 13).
- ABC OSD Zmiana ustawień językowych dla OSD. Do wyboru znajdują się następujące języki: angielski, rosyjski, niemiecki, francuski, polski, czeski i węgierski.
- **Dr. -** Sprawdzenie problemów związanych z użytkowaniem magnetowidu (str. 31).
- F.OSD ON/OFF Wyświetlanie trybu operacyjnego magnetowidu (str. 31).
- 16:9/4:3 Wybór proporcji ekranu telewizora (str. 32).
- O OPR Poprawianie ostro∂ci odtwarzanego obrazu (str. 21).
- NIC Aktywacja i dezaktywacja dźwięku cyfrowego NICAM (str.32).
- Używając przycisków < i ► wybrać żądane menu. Nacisnąć przycisk OK i przyciskami ▲ oraz ▼ dokonać wyboru.

Wciśnięcie przycisku i spowoduje powrót obrazu telewizyjnego.

## Automaty dostrajanie stacji telewizyjnych

Jeśli transmitowany sygnał telewizyjny jest słaby, to magnetowid może nie wykryć niezbędnych informacji potrzebnych do prawidłowego zapamiętania stacji telewizyjnej. W takim wypadku należy wykorzystać RECZNE DOSTRA-JANIE (opisane na stronach 15).

Nacisnąć przycisk POWER, aby włączyć magnetowid.

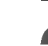

Nacisnąć przycisk i.

Na ekranie telewizora pojawi się główne menu.

Korzystając z przycisków < i ►, należy wybrać ACMS. Nacisnąć przycisk OK.

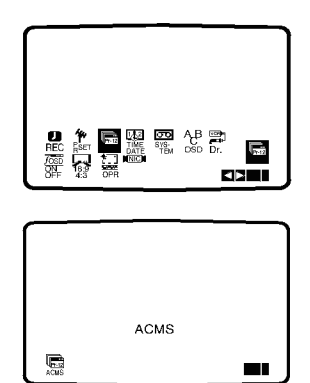

Aby rozpocząć automa-tyczne dostrajanie, ponownie nacisnąć przycisk OK.

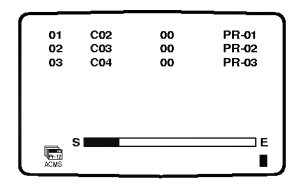

Po zakończeniu dostrajania pojawi się tablica stacji telewizyjnych TV STATION TABLE.

Aby zachować nowe ustawienia, nacisnąć przycisk i.

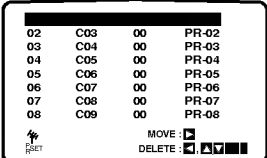

## Reczne dostrajanie stacji telewizyjnych

W pewnych rejonach kraju sygnał telewizyjny może być zbyt słaby, aby magnetowid mógł przeprowadzić automatyczne dostrajanie stacji TV. W celu zapamiętania również stacji, których sygnał jest za słaby do automatycznego rozpoznania, konieczne jest ich ręczne dostrojenie.

1 Nacisnąć przycisk **i**.<br>■ Na ekranie telewizora pojawi się menu główne. Korzystając z przycisków ◀ i ▶, należy wybrać<br>PR SET. Nacisnąć przycisk OK.

> PR CH MFT STATION 01 **011** 00 CHANNEL/CABLE : AV  $\frac{c_{\mathsf{D}}}{c_{\mathsf{D}}}$ **PSECT** REC OKi PSET R SYSa<br>B k OSD Dr.  $V_{\rm{C}}$  $\overline{\phantom{a}}$  $\frac{m}{2}$ 12 TIME DATE PSET <sup>R</sup> YS-ON QN.  $\overline{t}$ 16:9 4:3 OPR  $\sim$

Naciśnij przycisk **i**.

Pojawi się tabela z nazwami stacji telewizyjnych. Naciskając przycisk ▲ lub ▼ wybierz numer programu, który chcesz dostroić (np. PR 09). Naci∂nij OK.

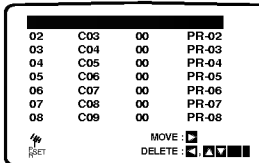

Nacisnąć przycisk  $AV$ , aby wybrać  $C$  (stacje standardowe): C02 - C69 lub S (stacje telewizji kablowej): S01 - S41.

Wprowadź numer kanału stacji, którą chcesz dostroić korzystając z przycisków numerycznych albo przy $c$ isków $\blacktriangle$  lub  $\nabla$  w celu odnalezienia zadanej stacji.

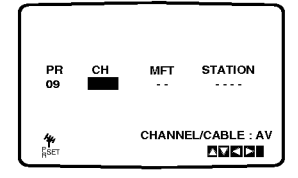

Przeszukiwanie zostanie zatrzymane po odnalezieniu stacii.

Wybrać MFT naciskając przycisk ▶ Dokonać regulacji przyci-skami ▲ i ▼.

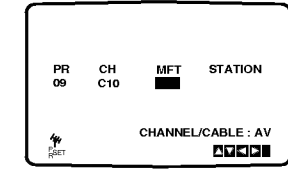

W celu nazwania wybranej stacji telewizyjnej nacisnąć  $przycisk$  i wybrać STATION. Nacisnąć przycisk OK.

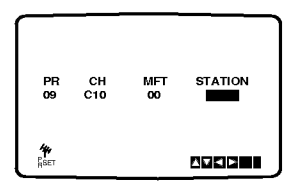

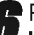

Przy pomocy przycisków ▲ i ▼ można wybierać litery i cyfry nazwy nowej stacji.

Do zmiany wybieranych znaków służą przyciski < i ▶. Nacisnąć przycisk OK.

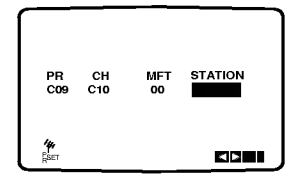

Dokonanie wyboru potwierdzić przyciskiem i. Ponownie nacisnąć przycisk i.

Wybrana stacja telewizyjna jest teraz zapamiętana w magnetowidzie.

Aby ręcznie dostroić kolejne stacje, należy powtarzać czynno∂ci od kroku <sup>1</sup> - 7.

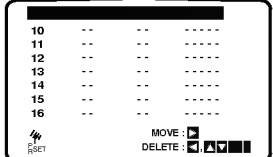

## Zmiana kolejno∂ci stacji telewizyjnych

Po dostrojeniu stacji telewizyjnych i ich zapamiętaniu w magnetowidzie, można dokonać zmiany kolejność w jakiej zostały one zapamiętane. Poniżej opisany jest sposób, w jaki można zmienić tę kolejność bez konieczności powtórnego wykonywania wszystkich czynności związanych z dostrajaniem i zapamiętywaniem stacji telewizyjnych.

¶ Nacisnąć przycisk **i**.<br>■ Na ekranie telewizora pojawi się menu główne. Korzystając z przycisków < lub ► należy wybrać PR SET. Nacisnać przycisk OK. Nacisnąć przycisk **i**.<br>Przy pomocy przycisków ▲ lub ▼ należy wybrać rvacisnąc przycisk i.<br>Przy pomocy przycisków ▲ lub ▼ należy wybrać<br>**numer programu**, którego pozycję chcemy zmienić (np. PR 03). PR CH MET STATION CHANNEL/CABLE : AV  $\frac{c_{n}}{2}$ **PSET II** 

Nacisnąć przycisk ▶.

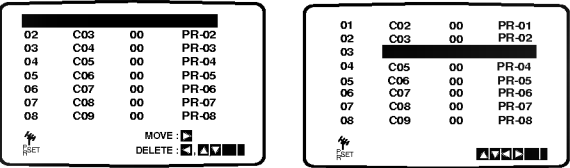

Przyciskami ▲ lub ▼ wybrać numer programu, gdzie chcemy przesunąć wybrany program. (np. PR 05).

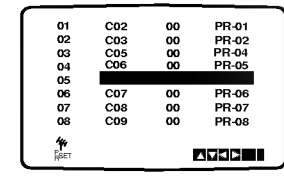

#### Nacisnąć przycisk OK.

Wybrany program otrzyma nowy numer programu. Jeżeli chcemy przesunąć inne programy, należy

powtórzyć czynności od 1 do 4. Aby menu zniknęło z ekranu telewizora, nacisnąć przycisk i.

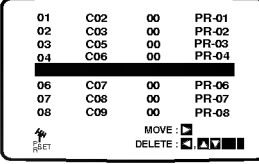

## Usuwanie stacji telewizyjnych

Po dostrojeniu stacji TV i zapamiętaniu ich w magnetowidzie, jeżeli chcemy, to można stacje usunąć. Wskazówki podane na tej stronie podają łatwy sposób skasowania niechcianej stacji.

Nacisnąć przycisk **i**.

Na ekranie telewizora pojawi się menu główne Korzystając z przycisków ◀ lub ▶, wybrać **PR SET**. Nacisnąć przycisk OK.

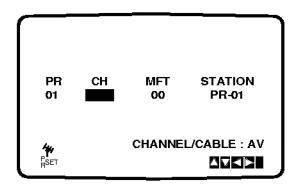

2 Nacisnąć przycisk i.<br>Przy pomocy przycisków ▲ lub ▼ należy wybrać<br>numer programu, który chcemy usunąć.

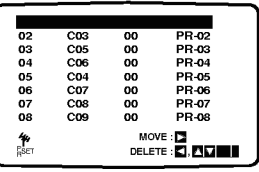

Nacisnąć przycisk <.

Po krótkiej chwili wybrana stacja zostanie usunięta.

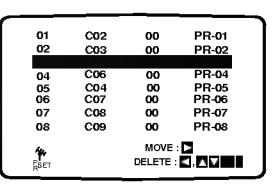

Aby menu zniknęło z ekranu telewizora, nacisnąć przycisk i.

Aby usunąć kolejne stacje należy powtórzyć czynności 1-3.

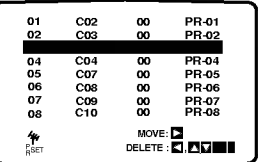

#### Wybieranie zapamiętanych stacji TV:

Zapamiętane stacje telewizyjne mogą być wybierane w jeden z dwu sposobów.

Używając przycisków PROG. ▲ i ▼ można kolejno wybierać zapamiętane stacje.<br>Przy użyciu **przycisków numerycznych** pilota

zdalnego sterowania można wybrać stację bezpośrednio.

## Przed używaniem – część dla odtwarzacza DVD

## Wskazówki ogólne

Niniejszy podręcznik zawiera podstawowe wskazówki dotyczące obsługi odtwarzacza DVD. W przypadku niektórych płyt należy zastosować określone procedury dodatkowe. Niektóre płyty odtwarzać można przy użyciu ograniczonej liczby funkcji. W takich przypadkach na ekranie telewizora wyświetlony zostanie symbol  $\odot$  informujący, iż zastosowanie określonej funkcji jest niemożliwe ze względu na możliwości odtwarzacza lub ze względu na cechy charakterystyczne płyty.

## Wyświetlacz

DVD

Ogólne informacje na temat statusu odtwarzania można wyświetlać na ekranie telewizora, przy czym niektóre pozycje menu można zmienić.

### Obsługa wyświetlania na ekranie telewizora

Podczas odtwarzania należy wcisnąć przycisk DISPLAY [wyświetl].

Aby wybrać żądany element, należy przesuwać wskaźnik przy pomocy przycisków oznaczonych strzałkami ▲ i ▼.

**3 Aby zmienić ustawienia danego elementu, należy przesuwać**<br>wskaźnik przy pomocy przycisków oznaczonych strzałkami <ii > Jeśli chcemy zmienić parametry liczbowe, można również skorzystać z przycisków numerycznych (np. w przypadku, gdy chcemy zmienić numer tytułu). W przypadku niektórych funkcji zastosowanie zmienionych ustawień mozliwe jest po wciśnięciu przycisku SELECT/ENTER.

#### Tymczasowe ikony tła

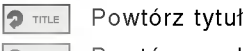

- Powtórz rozdział **D** CHAPT
- Powtarzanie ścieżki (tylko dla płyt video bez PBC) **P** TRACK
- Powtarzanie wszystkich ścieżek (tylko dla płyt video bez PBC)  $\bullet$  ALL
- Powtórz A-B  $\bullet$
- Powtórz wyłączenie **D** OFF
	- Wznów odtwarzanie od tego momentu
- $\circ$ Funkcja niedostępna

## $\boldsymbol{N}$ Uwagi

- W przypadku niektórych płyt nie wszystkie wymienione poniżej opcje wyświetlania są dostępne.
- Jeśli przez 10 sekund nie zostanie wciśnięty żaden przycisk, pole wyświetlacza znika z ekranu.

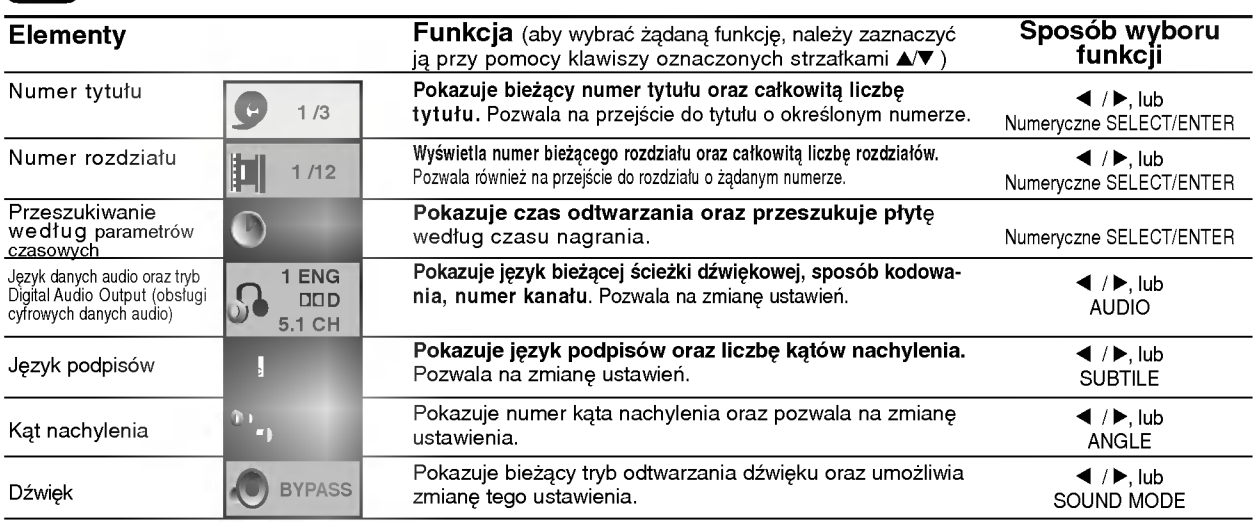

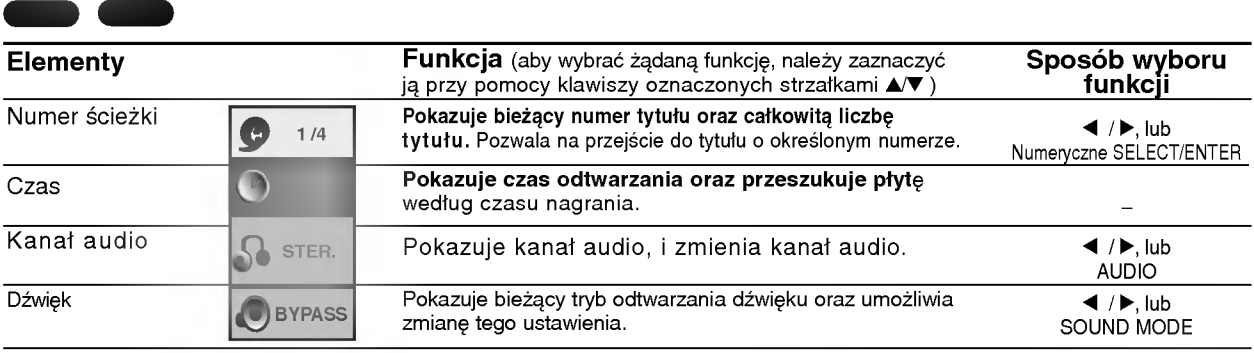

## Przed używaniem (cd.) - część dla odtwarzacza DVD

## Ustawienia domyślne

Użytkownik może wprowadzić własne ustawienia odtwarzacza.

## Obsługa ustawień domyślnych

#### Wciśnij przycisk SETUP.

Wyświetlone zostanie menu ustawień.

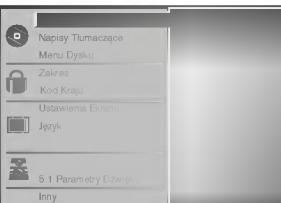

Aby wybrać żądany element, należy przesuwać wskaźnik po ekranie przy pomocy przycisków oznaczonych strzałkami ▲/♥.

Na ekranie wyświetlane są komunikaty dotyczące bieżących ustawień wybranego elementu oraz inne opcje do wyboru.

Gdy żądany element zostanie zaznaczony,

ustawienia można wybrać spośród dostępnych opcji wciskając klawisz oznaczony strzałką  $\blacktriangleright$ , a następnie przesuwając wskaźnik przy pomocy klawiszy oznaczonych strzałkami  $\blacktriangle\blacktriangledown$ .

#### Potwierdź wybór danej opcji wciskając przycisk SELECT/ENTER.

W przypadku niektórych elementów możliwa jest konieczność wykonania dodatkowych czynności.

Aby wyjść z menu ustawień, należy wcisnąć przycisk SETUP, RETURN lub PLAY

### Język

#### Język obsługi płyty **(zd.**

Należy wybrać język, w jakim wyświetlane będzie menu płyty, menu Audio oraz podpisy.

Original : wybrany został język oryginalnie wprowadzony przez producenta.

Other : Aby wybrać inny język, należy wprowadzić przy pomocy przycisków numerycznych czterocyfrowy kod odpowiadający żądanemu językowi (lista kodów znajduje się na str. 39). W razie wprowadzenia błędnego kodu należy wyczyścić pole wciskając przycisk CLEAR.

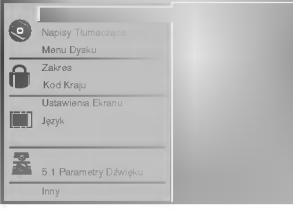

#### Menu Language [język]

Należy wybrać język, w jakim wyświetlane będzie menu ustawień. Po wciśnięciu klawisza SETUP wyświetli się następujące menu:

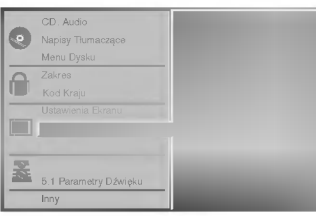

#### **Obraz**

#### Format obrazu na ekranie telewizora DVD

4:3 Letterbox: należy wybrać tę opcję, jeśli odtwarzacz połączony jest do standardowego telewizora o parametrach ekranu 4:3. Format ten pozwala na wyświetlanie obrazu z liniami u góry i u dołu. 4:3 Panscan: Wybierz, gdy podłączony jest konwencjonalny odbiornik telewizyjny. Materiał wideo zapisany w formacie Pan & Scan jest odtwarzany w tym formacie (oba brzegi obrazu są obcięte) 16:9 Wide: należy wybrać tę opcję, jeśli odtwarzacz podłączony jest do telewizora szerokoekranowego o parametrach ekranu 16:9.

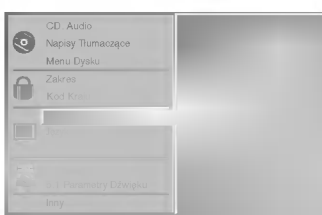

## Przed używaniem (cd.) - część dla odtwarzacza DVD

### Ustawienia głośników 5.1

Ustaw parametry głośnika, w tym głośność, balans i czas opóźnienia lub sprawdź istniejące ustawienia. Ustawianie głośników jest możliwe tylko dla Wielokanałowego Wyjścia Analogowego. (Patrz rozdział "Ustawienia głośnika" na stronie 37.)

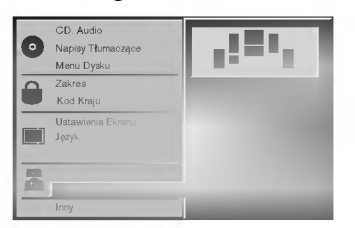

#### Inne

Można zmieniać ustawienia DRC, Vocal, PBC i Auto Play.

• Aby wybrać żądany element, należy odszukać go przy pomocy przycisków oznaczonych strzałkami ▲▼, a nastepnie wcisnąć przycisk SELECT/ENTER. Opcje wybranego elementu można włączyć lub wyłączyć (On/ Off).

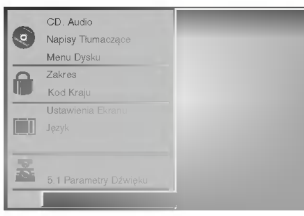

#### DRC (System kontroli zakresu)

DVD jest formatem umożliwiającym odtwarzanie ścieżki dźwiękowej bardzo dokładnie i realistycznie dzięki technologii digital audio. Można jednak zmniejszyć zakres obsługiwanych danych audio (czyli zmniejszyć rozpietość skali od najgłośniejszego do najcichszego dźwięku). Pozwala to na odtwarzanie cichszego, ale nie gorszego jakościowo dźwięku. Aby uruchomić tę opcję, należy ustawić DRC jako "Wł" (Włączone).

#### Vocal

Opcję Vocal należy włączyć wyłącznie w przypadku, gdy odtwarzana jest wielokanałowa płyta typu karaoke. Źródła dźwięku zostaną dzięki temu scalone w jednolity dźwięk stereo.

#### PBC

Ustawić kontrolę odtwarzania (PBC) na Włączone lub Wyłączone

On (Wł): płyty video z PBC są odtwarzane na podstawie<br>PBC

Off (Wy ł ): płyty video z PBC są odtwarzane tak samo jak płyty audio

#### **Auto Play**

Można tak ustawić odtwarzacz DVD, żeby automatycznie rozpoczynał odtwarzanie po włożeniu płyty DVD. Jeśli ten tryb jest aktywny, odtwarzacz odszuka tytuł o najdłuższym czasie odtwarzania i automatycznie rozpocznie jego odtwarzanie. On (Wł): Funkcja Auto Play jest aktywowana

Off (Wył): Funkcja Auto Play jest nieaktywna.

## **M**Uwaga

W niektórych płytach DVD funkcja Auto Play może nie działać

## Przed używaniem (cd.) - część dla odtwarzacza DVD

#### Wskazówki na temat korzystania z urz?dzenia przez dzieci

#### Ocena

DVD

Filmy na płytach DVD mogą być niewskazane dla dzieci. Aby uniemozliwić dzieciom oglądanie takich filmów, dyski zawierać mogą dane dodatkowe na temat całej zawartości płyty lub na temat poszczegolnych nagranych scen. Sceny te ocenione są w skali od 1 do 8. Dysk zawiera również inne wersje danych scen, których odtwarzanie można wybrać. Ocena aanyon soon, kioryon oatwarzanie można wystac: occha<br>zawartości bywa różna w różnych krajach. Funkcja Parental Control [kontrola rodzicielska] pozwala na wyłączenie niektórych elementów, jeśli oglądają je dzieci, lub zastąpienie ich innymi, bardziej odpowiednimi.

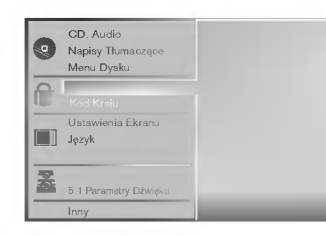

W menu ustawień należy wybrać polecenie "Zakres" przy użyciu przycisków oznaczonych strzałkami A/V.

#### Po wybraniu polecenia "Zakres" należy wcisnąć klawisz oznaczony strzałką ▶.

9 Jeśli uprzednio nie było wprowadzone hasło,<br>9 należy je wprowadzić (4 cyfry) przy użyciu klawiszy numerycznych. Będzie to osobiste hasło zabezpieczające zawartość. Następnie należy wcisnąć przycisk SELECT/ENTER i potwierdzić hasło. Jeśli hasło było wcześniej wprowadzane, e, należy wprowadzić je ponownie przy użyciu klawiszy numerycznych, a następnie wcisńąć<br>klawisz SELECT/ENTER.

W razie pomyłki przy wprowadzaniu kodu (przed naciśnięciem SELECT/ENTER) należy wybrać polecenie CLEAR [Wyczyść], a następnie wprowadzić czterocyfrowe hasło ponownie.

Wybrać ocenę (w skali od 1 do 8) przy pomocy przycisków oznaczonych strzałkami A/V. Dane ocenione jako (1) zawierają najmniej ograniczeń dotyczących zawartości, natomiast daneoznaczone jako (8) zawierają ich najwięcej. Unlock(Zdejmowanie **blokady) :** jeśli wybrane zostanie polecenie Unlock,<br>funkcja Parental Control zostanie wyłączona, funkcja Parental Control zostanie wyłączona,<br>a urządzenie odtworzy zawartość płyty w całości. **Oceny 1-8:** Niektóre płyty zawierają treśc i nieodpowiednie dla dzieci. Jeśli użytkownik ustawi opcję oceny treści w odtwarzaczu, odtwarzane będą wszystkie sceny ocenione na wysokości podanego parametru lub niżej. Sceny, które ocenione zostaną wyżej, nie zostaną odtworzone, chyba ?e dysk zawiera alternatywne, mniej niebezpieczne sceny. Alternatywna scena, aby mogła być odtworzona, musi zostać oceniona tak samo lub niżej niż parametr określony przez użytkownika przy włączeniu funkcji kontrolowania zawartości. Jeśli nie ma odpowiedniej sceny do wyboru, odtwarzanie zostanie zatrzymane. Aby wznowić odtwarzanie, należy wprowadzić ponownie czterocyfrowe hasło zabezpieczające.

5 Aby zapisać wprowadzone zmiany w zakresie oceny<br>2 zawartości, należy wcisnąć przycisk SELECT/ENTEF zawartości, należy wcisnąć przycisk SELECT/ENTER,<br>a następnie SETUP, aby opuścić menu Rating.

#### Country Code (kod kraju) DVD

W tym polu należy wprowadzić kod kraju, według standardów którego opracowane zostały oceny zawartości płyt DVD. Kody znależć można na liście w rozdziale "Lista kodów państw" na str. 40.

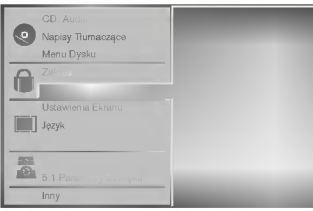

Wybierz polecenie Country Code przy pomocy przycisków oznaczonych strzałkami A/V w menu ustawień.

Po wybraniu polecenia Country Code wciśnii przycisk oznaczony strzałką >.

Postępuj według wskazówek zawartych w rozdziale "Zakres" , punkt 3.

Wybierz pierwszy element przy pomocy przycisków oznaczonych strzałkami A/

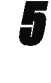

■ Przesuń wskaźnik przy pomocy przycisków oznac-<br>■ zonych strzałkami ◆ , a następnie, korzystając z przycisków oznaczonych strzałkami A/V wybierz drugi element kodu.

● Wciśnij przycisk SELECT/ENTER, aby potwierdzić<br>● wybrany kod krajowy, a następnie wciśnij SETUP, aby opuścić menu.

## **UWaga**

Potwierdzenie czterocyfrowego hasła zabezpieczającego jest konieczne przy zmianie kodu krajowego (zob. rozdział "Zmiana czterocyfrowego kodu" poni?ej).

#### Zmiana czterocyfrowego kodu

- 1 Postępuj według wskazówek zawartych w rozdziale "Ocena" (po lewej), w punkcie <sup>1</sup> <sup>i</sup> 2.
- 2 Wprowadź poprzedni kod i wciśnij przycisk SELECT/ENTER.
- 3 Wybierz polecenie Change (Zmień) przy pomocy przycisków oznaczonych strzałkami  $\triangle$ , a następnie wciśnij przycisk SELECT/ENTER.
- 4 Wprowadź nowe czterocyfrowe hasło i wciśnij przycisk SELECT/ENTER.
- 5 Wprowadź to samo hasło po raz drugi i potwierdź je wciskając klawisz SELECT/ENTER.
- 6 Wciśnij SETUP, aby wyjść z menu.

#### W przypadku zapomnienia czterocyfrowego kodu

Jeśli zapomnisz hasła, można je zmienić w następujący sposób.

- 1 Wciśnij przycisk SETUP. Wyświetlone zostanie menu ustawień.
- Przy pomocy przycisków numerycznych wprowadź sześciocytrową liczbę "210499' Czterocyfrowe, dotychczasowe hasło zostanie usunięte.
- 3 Wprowadź nowe hasło w sposób opisany w rozdziale "Zakres" (po lewej).

## Używanie kaset

## Odtwarzanie ta∂my

Włożenie i wyjęcie kaset wideo jest możliwe jedynie wtedy, gdy magnetowid jest podłączony do zasilania. Magnetowid ten jest w stanie odtwarzać również taśmy typu NTSC (na odbiornikach telewizyjnych typu PAL).

#### Uzyskiwanie obrazu o lepszej jakości

Po włożeniu kasety do magnetowidu i rozpoczęciu odtwarzania aktywna jest funkcja automatycznego śledzenia ścieżki wizyjnej, umożliwiająca osiągnięcie obrazu o najwyższej jakości. Jeśli jakość nagrania jest niska, należy naciskać przycisk V lub ▲ na urządzeniu do zdalnego sterowania, aby ręcznie ustawić śledzenie ścieżki wizyjnej (aż do zniknięcia zniekształceń). Aby ponownie włączyć funkcję automatycznego śledzenia ścieżki wizyjnej, należy nacisnąć klawisz numeryczny 0 na urządzeniu do zdalnego sterowania.

Upewnić się, że magnetowid został prawidłowo podłączony, zgodnie z wcześniej podanymi zaleceniami.

Włączyć telewizor.

Nacisnąć przycisk POWER, aby włączyć magnetowid.

Włożyć kasete do magnetowidu.

Kaseta powinna być zwrócona stroną z okienkiem do góry, a strzałką w stronę magnetowidu.

W celu rozpoczęcia odtwarzania, nacisnąć przycisk PLAY.

Jeśli do magnetowidu zostanie włożona kaseta z usuniętym języczkiem zabezpieczającym przed nagraniem, to magnetowid automatycznie rozpocznie odtwarzanie.

AUTOMATYCZNE POZYCJONOWANIE

Magnetowid automatycznie reguluje pozycję taśmy, aby uzyskać obraz o optymalnej jakości.

Aby zatrzymać nieruchomo obraz, nacisnać przycisk PAUSE/STEP

Po każdym naciśnięciu przycisku PAUSE/STEP obraz przesuwa się o jedną klatkę.

Jeśli naciśniesz przycisk FORWARD, odtwarzanie obrazu zostanie spowolnione do około 1/19 zwykłej prędkości odtwarzania.

Taśma jest zatrzymywana na co najwyżej 5 minut. Zeby nie uszkodzić taśmy Po 5 minutach magnetowid wyłaczy odtwarzanie.

Jakość zatrzymanego obrazu można nieco poprawić używając przycisków  $\blacktriangle$  i  $\nabla$ .

Aby kontynuować odtwa-rzanie nacisnąć przycisk PLAY.

#### Szukanie z podglądem:

Podczas odtwarzania wciśnięcie przycisku<br>**FORWARD** lub **BACKWARD** umożliwia przewijanie taśmy z podglądem (obraz jest odtwarzany z prędkością 7 razy większą niż normalnie), pozwala to na szybkie przeglądanie nagrania.<br>Szukanie logiczne:

Podczas przewijania taśmy (w tył lub w przód) wciśnięcie i przytrzymanie przycisku FORWARD lub BACKWARD spowoduje, że nagranie będzie odtwarzane z prędkością 7 razy większą niż normalnie.

5 Odtwarzanie w zwolnionym tempie, przeszukiwanie :<br>Podczas odtwarzania lub zatrzymania obrazu należy nacisnąć

przycisk kursora "<" lub " $\blacktriangleright$ ".

Można uzyskać następujące prędkości odtwarzania. (-7krotna, -3-krotna, -1-krotna, zatrzymanie obrazu, zwolnione tempo 1/19, 1-krotna (normalne odtwarzanie), 2 krotna, 7-krotna)

Aby wyłączyć odtwarzanie w zwolnionym tempie i przeszukiwanie -- naciśnij odpowiednią funkcję. Podczas odtwarzania w zwolnionym tempie <sup>i</sup> przeszukiwa-

nia na ekranie mogą pojawić się pasy zakłóceń, co zależy od stanu taśmy.

W razie wystąpienia zniekształceń na ekranie, można je ograniczyć przyciskami "A" lub " $\blacktriangledown$ ".

Aby zakończyć odtwarzanie, nacisnąć przycisk STOP. Nacisnać przycisk **EJECT**.

Po osiągnięciu końca taśmy magnetowid automatycznie zatrzyma odtwarzanie, przewinie taśmę, zatrzyma się i wysunie kasetę.

#### Pomijanie reklam:

Funkcja ta pozwala podczas odtwarzania na szybkie pominiecie reklam i powrót do odtwarzanego nagrania. Aby pominąć reklamę lub inny fragment nagrania, pod-<br>czas odtwarzania nacisnąć przycisk **CM SKIP** na pilocie zdalnego sterowania.

Wielokrotnie naciskać przycisk CM SKIP, aby pominąć:

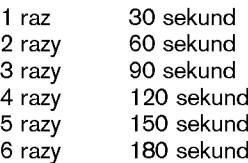

#### Poprawienie ostro∂ci odtwarzanego obrazu:

Ta funkcja automatycznie poprawia jakość odtwarzania obrazu poprzez regulację magnetowidu w zależności od stanu ta∂my.

Nacisnąć przycisk i.

Korzystając z przycisków ◀ lub ▶ wybrać **OPR**.

Nacisnąć przycisk OK.

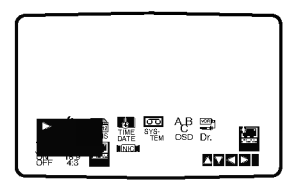

Przy pomocy przycisków ▲ lub ▼ wybrać OFF (OPR wyłączone), SOFT (obraz "miękki") lub SHARP (obraz "ostry").

Funkcja OPR działa tylko w trakcie odtwarzania taśmy.

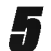

Aby menu zniknęło, nacisnąć przycisk i.

## Używanie kaset

#### Natychmiastowe nagrywanie

Magnetowid ten umożliwia nagrywanie kaset wideo przy użyciu różnych prostych metod, np.:

natychmiastowe rozpoczęcie nagrywania (ITR) powoduje, że magnetowid rozpoczyna nagrywanie przez ustalony przedział czasu lub do chwili całkowitego nagrania kasety.

Niniejszy magnetowid umożliwia nagrywanie kaset w trybie długogrającym (LP), co oznacza podwojony czas nagrywania w stosunku do nominalnego czasu kasety. Na przykład na kasecie typu E-180 można nagrać do 180 minut przy użyciu standardowego nagrywania (SP). Zastosowanie trybu LP pozwoli na nagranie na tej samej kasecie do 360 minut. Uwaga: nagrywanie w trybie LP powoduje nieznaczną utratę jakości obrazu i dźwięku.

Upewnić się, że magnetowid został prawidłowo podłączony, zgodnie z wcześniej podanymi zaleceniami.

Nacisnąć przycisk POWER, aby włączyć magnetowid.

Włożyć do magnetowidu kasetę bez blokady nagrywania.

Kaseta powinna być ustawiona stroną z okienkiem do góry i strzałką zwróconą w stronę magnetowidu.

Przyciskami ▲ lub ▼ wybrać numer programu, który na zostać nagrany.

Program może być wybrany bezpośrednio poprzez wprowadzenie jego numeru przy użyciu przycisków numerycznych pilota zdalnego sterowania.

Jeśli nagrywanie ma się odbywać bezpośrednio poprzez złącze SCART lub RCA, należy naciskać przycisk AV do momentu, aż zostanie podświetlone wybrane gniazdo.

AV1 do nagrywania <sup>z</sup> wyj∂cia EURO AV1 SCART. AV2 do nagrywania <sup>z</sup> wyj∂cia EURO AV2 SCART. AV3 do nagrywania <sup>z</sup> wyj∂c VIDEO IN oraz AUDIO IN (z prawej & z lewej) wykorzystują gniazda, znajdujące się z przodu magnetowidu.

5 Do zmiany trybu nagrywania standardowego na długogrający i z powrotem, służy przycisk LP. Standardowe nagrywanie zapewnia wyższą jakość obrazu i dźwięku, natomiast nagrywanie w trybie LP pozwala na nagranie dwukrotnie dłuższe niż w trybie standardowym.

Aby rozpocząć nagrywanie, nacisnąć przycisk REC/ITR.

Na ekranie telewizora pojawi się napis RECORD. Jeśli przycisk REC/ITR zostanie naciśnięty kilkakrotnie, to każdorazowe jego naciśnięcie wydłuży czas nagrywania o 30 minut. Maksymalny czas nagrywania, jaki można uzyskać w ten sposób wynosi 9 godzin.

Użycie przycisku PAUSE/STEP pozwala uniknąć nagrania niepożądanych scen.

Ponowne naciśnięcie PAUSE/STEP wznawia nagrywanie.

Je∂li w trakcie trwania nagrywania w systemie ITR naciśniesz przycisk PAUSE/STEP, urządzenie przejdzie w tryb pauzy, a funkcja ITR zostanie wyłączona. Taśma może być zatrzymana na czas nie dłuższy niż 5 minut. W czasie, gdy nagrywanie jest zatrzymane, na ekranie telewizora wy∂wietlany jest napis RECP. Po 5 minutach nastąpi automatyczne zatrzymanie taśmy, aby zapobiec uszkodzeniu ta∂my lub magnetowidu. Naciśnij dwukrotnie przycisk STOP w ciągu 5 sekund aby zakończyć nagrywanie.

Nacisnać EJECT.

#### **N**Uwaga

- $\bullet$  Jeśli chcemy uniknąć nagrania kasety (co może się łatwo zdarzyć przypadkowo), należy usunąć języczek zabezpieczający znajdujący się na dolnej krawędzi kasety
- $\bullet$  Zaklejenie taśmą samoprzylepną miejsca po wyłamanym języczku umożliwia ponownie nagrywanie na kasete.
- Pamietać o tym, ze można zapisywać jeden program jednocześnie oglądając inny, w następujący sposób: po włączeniu aktualnego zapisu, nacisnąć TV/VCR, aby pojawił się na ekranie indykator  $TV$ , a następnie wybrać inny kanał w swoim telewizorze.

## Używanie kaset

## Programowanie nagrywania przy użyciu menu wyświetlanego na ekranie (OS

Można zaprogramować do 7 audycji z wyprzedzeniem do miesiąca.

## **MUWAGA**

Przed rozpoczęciem programowania czasów nagrywania należy się upewnić, że zegar magnetowidu jest dobrze nastawiony i że pamietaja Państwo, jakim numerom programów zapamietanych w magnetowidzie odpowiadają poszczególne stacje telewizyjne.

- 
- Włożyć do magnetowidu kasete bez blokady nagrywania. Kaseta powinna być ustawiona stroną z okienkiem do góry i strzałką skierowaną w stronę magnetowidu.<br>Nacisnąć pr zycisk i. 2 Nacisnąć pr zycisk i.<br>Przy pomocy przycisków < lub V wybrać REC.
	- Nacisnać przycisk OK.
	- W celu rozpoczęcia ustawiania parametrów cz sowych audycji do nagrania, nacisnąć przycisk OK.

Gdy zaprogramowano wszystkie 7 audycji, przyciskami A lub  $\blacktriangledown$ można wybrać te, które chcemy zmienić lub usunąć. Aby usunąć<br>audycję, nacisnąć przycisk ◀.

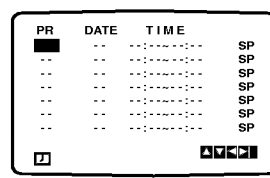

Korzystając z przycisków numerycznych wprowadzić stację, którą chcemy nagrac.

Je∂li wybierana jest stacja o numerze <sup>z</sup> zakresu od <sup>1</sup> do 9, najpierw należy wprowadzić cyfrę 0, a dopiero później numer<br>kanału, np. stacja 3 - jako 03. Ponadto kanały można wybierać<br>przy pomocy przycisków ▲ lub ▼. Wybór należy zatwierdzić  $przyc$ iskiem $\blacktriangleright$ 

Jeśli nagrywanie odbywać się będzie poprzez gniazda AUDIO IN(L/R) i VIDEO IN znajdujące się z przodu lub przez złącza SCART, znajdujące się z tyłu magnetowidu, należy nacisnąc przycisk AV i wybrać odpowiednie złącze (AV1, AV2 lub AV3).

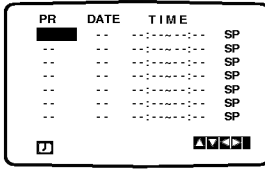

Używając przycisków numerycznych wprowadzić datę programu. Naciśnięcie przycisku OK przed wprowadzeniem daty daje możliwośc Nacisnięcie przycisku UK przed wprowadzeniem daty daje moziiwosc<br>wybrania jednej z automatycznych funkcji nagrywania. Przyciskiem ¶ lub

wybrania jednej z automatycznych tunkcji na<br>Wybrać i zatwierdzić ją przyciskiem OK. ► wybrać i zatwierdzić ją przyciskiem OK.<br>DLY nagrywanie codziennie (za wyjątkiem sobót i niedziel) o tej

samej porze.

SU~SA nagrywanie co tydzień o tej samej porze.

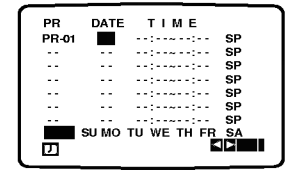

Za pomocą przycisków numerycznych należy wprowadzić<br>czas rozpoczęcia i zakończenia audycji do nagrania. Należy pamietać, że magnetowid używa 24 godzinnego formatu, czyli 1 po południu to 13:00. reman, reg.<br>Początek i koniec audycji również można wybrać uż wając przycisków ▲ i ▼

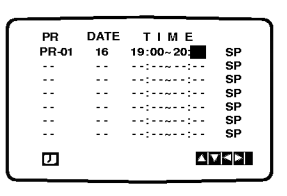

7 Naciśnij przycisk ► aby wybrać prędkość nagrywania.<br>Przy pomocy przycisków ▲ lub ▼ wskaż wybraną prędkość przesuwu taśmy przy nagrywaniu (SP, IP lub LP).<br>W trybie IP urządzenie ustala, jak dużo miejsca pozostaje jeszcze do wykorzystania na taśmie i w zależności od tego przestawia pradkość przesuwu taómy na SP (przesuw<br>standardowy) lub LP (przesuw powolny) w taki sposób, aby<br>możliwe było nagranie całego programu.

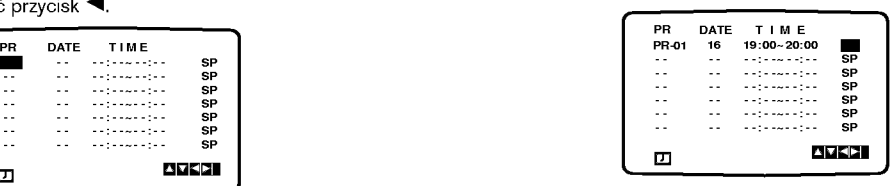

Sprawdzić, czy wprowadzone informacje dotyczące czasów nagrywania sa poprawne.

Dwukrotnie nacisnąć przycisk i.

Jeśli na ekranie telewizora pojawi się komunikat PLEASE CHECK, znaczy to, że dane zostały wprowadzone nieprawidłowo i że trzeba ponowne wprowadzić dane doty-

czące nagrywanego programu.<br>Nacisnąć przycisk **POWER**, aby przełączyć magnetowid w tryb czuwania.

W czasie, gdy magnetowid będzie oczekiwał nanagranie, na jego wyświetlaczu będzie widniał napis . O

Aby korzysta? <sup>z</sup> odtwarzacza DVD gdy pozostaje on w gotowości do nagrywania z timerem, naciśnij przyciski<br>POWER i DVD aby przełączyć urządzenie w tryb DVD.

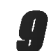

Naciśnij dwukrotnie przycisk POWER w ciągu 5 sekund aby zakończyć nagrywanie.

## $N$ Uwaga

● Zapamietane ustawienia moga być usuwane i zmieniane bez konieczności powtórnego wykonywania wszystkich czynności potrzebnych do programowania nagrywania. Aby to zrobić .<br>należy wywołać ekran zawierający informacje o zapro-<br>gramowanych audycjach. Używając przycisków ▲ i ▼ należy wybrać audycję, którą chcą Państwo zmienić lub usunąć. Naciśnięcie < powoduje usunięcie audycji, naciśnięcie OK powoduje wej∂cie w tryb zmieniania informacji, gdzie przyciskami < i → należy wybrać stację, datę, czas rozpoczęcia i zakończenia, oraz LP. Do wprowadzania odpowiednich informacji służą przyciski ▲ i ▼

● Jeżeli programy nakładają się w czasie

Należy się upewnić, czy ustawione czasy nagrywania nie nakładają się na siebie. Jeśli zachodzi taka sytuacja, wtedy priorytet będzie miał program, który rozpoczął się pierwszy.

#### Przykład:

Program 1 rozpoczyna się o godz. 16:00, a kończy o 17:00. Program 2 rozpoczyna się o godz. 16:30, a kończy o 17:30. W tym przypadku program 1 będzie nagrany cały, natomiast program 2 bedzie nagrany bez początkowych 30 minut.

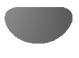

## Używanie płyt DVD i VideoCD

## Odtwarzanie płyt DVD <sup>i</sup> VideoCD

### Przygotowanie do odtwarzania

- · Włącz telewizor i wybierz tryb video przypisany wejściu, za pomocą którego telewizor połączony jest z odtwarzaczem DVD.  $\blacksquare$
- $\bullet$  Jeśli zamierzasz odtwarzać z płyty lub z zestawu audio dźwięk, włącz sprzęt audio i wybierz wejście, za pomocą którego połączony jest z tym sprzętem odtwarzacz DVD.

#### Wciśnij przycisk OPEN/CLOSE, aby otworzyć paletę płyt.

Włóż płytę do otworu na palecie stroną z etykietą ku górze.

Jeśli chcesz odtwarzać dwustronną płytę DVD, upewnij się, czy interesująca Cię strona jest odwrócona w dół.

#### Ponownie wciśnij przycisk OPEN/CLOSE, aby zamknąć paletę.

Na ekranie telewizora pojawi się komunikat READING [Ładowanie], a następnie automatycznie rozpocznie się odtwarzanie. Jeśli tak się nie stanie, wciśnij przycisk PLAY.

W niektórych przypadkach może wyświetlić się<br>menu płyty.

#### Jeżeli wyświetlone jest menu

Menu może zostać wyświetlone zaraz po załadowaniu płyty DVD lub video zawierającej menu. DVD

Przy pomocy przycisków oznaczonych strzałkami<br/> $\blacktriangleright$  $\blacktriangle \blacktriangledown$  w dół, w lewo i w prawo wybierz tytuł lub rozdział, który chcesz obejrzeć, a następnie rozpocznij odtwarzanie wciskając przycisk SELECT/ENTER Aby powrócić do okna menu, wystarczy wcisnąć TITLE [tytuł] lub DISC MENU.

#### VCD2.0

 $\bullet$  Użyć przycisków numerycznych, aby wybrać żądaną ścieżke.

Nacisnąć RETURN, aby powrócić do menu.

Ustawienia menu <sup>i</sup> dokładne procedury operacyjne w menu mogą się różnić w zależności od płyty. Postępować zgodnie z instrukcjami znajdującymi się<br>w menu.

Można również wyłączyć PBC w ustawieniach. Patrz str. 19

#### **M**Uwagi

- Jeśli aktywna jest funkcja kontroli zawartości oglądanej przez dzieci, a dysk nie zawiera oceny (nie jest zarejestrowany), należy wprowadzić czterocyfrowe hasło, a płytę należy zarejestrować (zob. "Wskazówki dotyczące odtwarzania płyt przez dzieci" na str. 20).
- -- Płyty DVD mogą być oznakowane kodami regionalnymi.<br>-- Jeśli kod regionalny płyty jest inny niż kod regionalny
- obsługiwany przez odtwarzacz, urządzenie nie będzie mogło odtworzyć zawartości takiej płyt. Ten odtwarzacz obsługuje kod regionalny 2 (dwa).
- Aby korzystać z odtwarzacza DVD gdy pozostaje on w gotowości do nagrywania z timerem, naciśnij przyciski POWER i DVD aby przełączyć urządzenie w tryb DVD.

## Podstawowe funkcje

## $\overline{\mathcal{N}}$  Uwaga

Wszystkie czynności opisane w instrukcji należy wykonywać przy użyciu przycisków pilota, chyba że inny sposób ich wykonywania jest zaznaczony w odpowiednim rozdziale. Niektóre z tych czynności przeprowadzić można przy użyciu menu ustawień.

### Przejście do kolejnego TYTUŁU

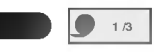

Jeśli płyta zawiera więcej niż jeden tytuł, przejście do innego tytułu możliwe jest w następujący sposób:

• Naciśnij DISPLAY, następnie naciśnij odpowiedni przycisk numeryczny (0-9), aby wybrać numer tytułu

### Przejście do innego ROZDZIAŁU / ŚCIEŻKI

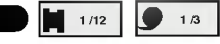

Jeżeli tytuł na płycie ma więcej niż jeden rozdział lub płyta ma więcej niż jedną ścieżkę, można przejść do kolejnego rozdziału / ścieżki w nastepujący sposób:

- Nacisnąć przycisk  $\overline{144}$  lub  $\overline{11}$  podczas odtwarzania, aby wybrać kolejny rozdział / ścieżkę lub wróci na początek rozdziału / ścieżki.
- Nacisnąć dwukrotnie przycisk  $\blacktriangleleft$  aby cofnąć się do poprzedniego rozdziału / ścieżki.
- · Aby przejść bezpośrednio do dowolnego rozdziału lub podczas odtwarzania DVD, naciśnij DISPLAY, potem  $\triangle$  w celu wybrania odpowiedniej ikony rozdziału. Następnie wprowadź numer rozdziału lub ścieżki za pomocą przycisków numerycznych (0-9).

#### **M**Uwaga

W przypadku numerów dwucyfrowych naciskaj przyciski numeryczne (0-9) jeden po drugim w krótkim odstępie.

#### Odtwarzanie w zwolnionym tempie De a

1 Podczas zatrzymania obrazu należy wciśnij przycisk **144 lub DDI** 

Odtwarzacz zacznie działać w trybie SLOW [w zwolnionym tempie].

- 2 Przy pomocy przycisku  $\blacktriangleleft$  lub  $\blacktriangleright$  wybierz odpowiednią prędkość odtwarzania: <1 1/16, <1 1/8,  $\triangleleft$  1/4 or  $\triangleleft$  1/2 (odtwarzanie wstecz) lub  $\triangleright$  1/16,  $\triangleright$ 1/8,  $\blacktriangleright$  1/4 lub  $\blacktriangleright$  1/2 (odtwarzanie w przód).
- 3 Aby zakończyć odtwarzanie w zwalnianym tempie, wciśnij przycisk PLAY.

### $\mathbf{\Omega}$ Uwaga

Odtwarzanie w zwolnionym tempie do tyłu nie jest możliwe w przypadku płyt Video CD.

## Używanie płyt DVD i VideoCD

## Podstawowe funkcje (cd.)

#### Zatrzymanie i odtwarzanie poszczególnych slajdów

#### $\blacksquare$

- 1 Podczas odtwarzania wciśnij przycisk PAUSE/STEP. Odtwarzacz zacznie działać w trybie PAUSE.
- 2 Obraz można przesuwać klatka po klatce naciskając przycisk<br>PAUSE/STEP na pilocie.

DO **O** 

#### Przeszukiwanie

- 1 Wciśnij i przytrzymaj
- przycisk i< lub → przez ok. 2 sekund.<br>Odtwarzacz zacznie działać w trybie SEARCH [Przeszukiwanie]. Odtwarzacz zacznie działa? <sup>w</sup> trybie SEARCH [Przeszukiwanie]. <sup>2</sup> Kilkakrotnie wciskaj <sup>i</sup> przytrzymuj przycisk . lub >aby wybra? pr?dko??: mX2, mX4, mX16, mX100
- (wstecz) lub ► X2, ► X4, ► X16, ► X16, ∞ № 000 (do przodu).<br>Na płycie video szybkość wyszukiwania zmienia się: **≪4X2, 44X4, 44X8 (do tyłu) lub DDX2, DDX4, DDX8** (do przodu).
- 3 Aby zakończyć działanie w trybie SEARCH, wciśnij przycisk PLAY.

#### Kolejność losowa

1 Nacisnać rzycisk RANDOM podczas odtwarzania lub na zatrzymanej płycie. Urządzenie automatycznie rozpocznie<br>odtwarzanie w kolejności losowej, a na ekranie wyświetlona pojawi się "RANDOM".

Karaoke DVD VCD2.0 VCD1.1

2 Aby powrócić do zwykłego odtwarzania, naciśnij przycisk RANDOM udo chwili pojawienia się komunikatu "NORMAL" na ekranie telewizora.

#### **Wskazówki**

Po naciśnieciu >>I podczas odtwarzania Random (dowolnego), urządzenie wybiera inny tytuł/ścieżke i wznawia odtwarzanie w trybie Random.

## $\blacksquare$ Uwaga

- Ta funkcja działa wyłącznie z płytami DVD Karaoke <sup>i</sup> płytami Video CD bez PBC.
- W przypadku płyt Wideo z PBC musisz wyłączyć PBC w menu ustawień w celu użycia funkcji Random. Patrz str. 19.

### Powtarzanie  $\blacksquare$

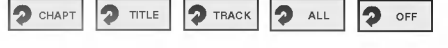

Płyty DVD video -- powtarzanie rozdziału/ tytułu/ zatrzymanie

1 Aby powtórzyć bieżący rozdział, wciśnij przycisk<br>REPEAT [Powtórz].<br>Na ekranie wyświetlona zostanie ikona Repeat Chapter [Powtorzenie rozdziału].

- 2 Aby powtórzyć bieżący tytuł, ponownie wciśnij<br>przycisk REPEAT. Na ekranie wyświetlona zostanie ikona Repeat Title
- [Powtorzenie tytułu]
- a Aby zakończyć działanie w trybie Repeat, należy po<br>naz trzeci wcisnąć przycisk REPEAT.<br>Na ekranie pojawi się ikona Repeat Off [Powtarzanie zakończone]

#### Płyty Video CD -- Powtarzanie Ścieżki / Wszystkiego / Wyłaczone

- 
- 1 Aby powtórzyć odtwarzanie aktualnej ścieżki nacisnąć REPEAT.
- Ikona Repeat Track pojawi się na ekranie telewizora.
- 2. Aby powtórzyć odtwarzanie aktualnej płyty nacisnąć REPEAT drugi raz.
- Ikona Repeat All pojawi się na ekranie telewizora. 3. Aby wyłączyć tryb powtarzania nacisnąć REPEAT trzeci raz.

Ikona Repeat Off pojawi się na ekranie telewizora.

## $\overline{\mathcal{N}}$  Uwaga

Aby używać opcji powtarzania na płytach Video CD z PBC należy wyłączyć PBC w menu ustawień. Patrz str. 19

DVD VCD2.0 VCD1.1

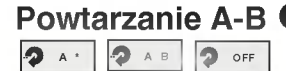

Aby powtórzyć określoną sekwencję wchodzącą w skład tytułu:

- 1 Wciśnij przycisk A-B w wybranym miejscu rozpoczynającym sekwencję. Na ekranie na krótko wyświetli się "A \*".
- 2 Wciśnij ponownie przycisk A-B w miejscu kończącym sekwencję. Na ekranie na krótko wyświetli się "A B", a następnie rozpocznie się ponowne odtwarzanie sekwencji (na wyświetlaczu odtwarzacza pojawi się komunikat "a-b repeat" [powtarzanie A-B]).
- 3 Aby anulować powtórzenie sekwencji, wciśnij przycisk A-B.

#### Przeszukiwanie zawartości przy użyciu danych czasowych 0:20:09 -

Funkcje Time Search [przeszukiwanie zawartości przy użyciu parametru czasu nagrania] pozwala na rozpoczęcie odtwarzania w dowolnym momencie.

- 1 W tym celu wciśnij podczas odtwarzania przycisk DIS-PLAY. Na ekranie pojawi się okno przeszukiwania. Zawiera ono komunikat dotyczący czasu, który upłynął od poczatku odtwarzania zawartości bieżacej płyty.
- 2 W przeciągu 10 sekund wybierz ikonę Time Search wyświetlaną na ekranie przy pomocy przycisków oznaczonych strzałkami ▲▼. W oknie komunikatów na temat przeszukiwania pojawi się pole "-:--:--".
- 3 W przeciągu 10 sekund wprowadź czas rozpoczęcia odtwarzania przy użyciu przycisków numerycznych. Wpisz godziny, minuty <sup>i</sup> sekundy w podanych polach. Jeśli wpiszesz niepoprawną godzinę, można ją skasować naciskając przycisk CLEAR [Wyczyść], a następnie ponownie wprowadź parametr czasu.
- 4 W przeciągu 10 sekund wciśnij przycis SELECT/ENTER, aby potwierdzić wybrany moment rozpoczęcia odtwarzania. Odtwarzanie rozpocznie się w podanym punkcie dysku. Jeśli wprowadzony czas jest niepoprawny dla zawartości dysku, odtwarzanie rozpocznie się od bieżącego momentu.

#### 3D Surround [Efekt trójwymiarowy]

#### BYPASS 3D SUR

Przy pomocy odtwarzacza możliwe jest stworzenie efektu 3D Surround [trójwymiarowego], który polega na symulacji odtwarzania wielokanałowego strumieni dźwieku płynacych z dwóch standardowych głośników stereo (zamiast stosowania pięciu lub więcej głośników do odtwarzania wielokanałowych danych audio, typowych dla zestawów kina domowego).

- 1 W trakcie odtwarzania naciśnij przycisk SOUND MODE, aby wyprać funkcję odtwarzania przestrzennego "3D SUR".
- 2 Aby wyłączyć efekt odtwarzania przestrzennego 3D Aby wyiączyć elekt odtwarzania prześtrzeniit<br>Surround, naciśnij ponownie przycisk SOUND MODE, by wybrać funkcję "BYPASS".

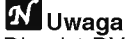

Dla płyt DVD można wybrać opcję "3D SUR" tylko pod-<br>czas odtwarzania w trybie 2-kanałowym audio.

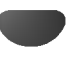

## Używanie płyt DVD i VideoCD

## Podstawowe funkcje (cd.)

## Powiekszenie/Pomniejszenie

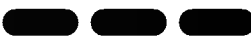

Funkcja Zoon [Powiększenie/ Pomniejszenie] pozwala na powiekszanie obrazów i przesuwanie wybranych powiekszonych obszarów na ekranie.

- 1 Wciśnij przycisk ZOOM podczas odtwarzania lub zatrzymania obrazu, aby uruchomić funkcje powiekszania. Jeśli kilkakrotnie pod rząd przyciśniesz ZOOM, powiększenie zwiększy się (do sześciu razy).
- 2 Przy pomocy przycisków oznaczonych strzałkami **√>/▲/v** przesuwaj wskaźnik po obszarze powiekszonego obrazu.
- 3 Aby wznowić odtwarzanie lub powrócić do wstrzymanego obrazu, należy wcisnąć przycisk CLEAR [Wyczyść].

## **M**Uwaga

- W przypadku niektorych płyt uruchomienie funkcji powiększania może okazać się niemożliwe.
- Funkcja powiększania może nie działać, jeśli odtwarzane są sceny wielowymiarowe.

#### Przeszukiwanie od wyznaczonego miejsca

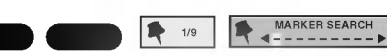

Odtwarzanie można rozpocząć od wcześniej ustalonego miejsca na płycie. W pamięci urządzenia mieści się dziewięć zapisów czasu rozpoczęcia odtwarzania. Aby wprowadzić nowe zaznaczenie:

- 1 Podczas odtwarzania wciśnij przycisk MARKER [Zaznaczanie] w punkcie, od którego chcesz rozpocząć ponownie odtwarzanie. Na ekranie wyświetlona zostanie przez krótki czas ikona
- Marker. 2 Powtarzaj czynność do momentu, gdy zapiszesz żądaną liczbę (do dziewięciu) zaznaczeń dla danego dysku.

#### Aby odtworzyć zaznaczoną scenę

- 1 Podczas odtwarzania płyty wciśnij przycisk SEARCH [Przeszukiwanie].<br>Na ekranie wyświetlone zostanie menu MARKER na ekiame wyswietione zostanie ment<br>SEARCH [Przeszukiwanie zaznaczeń].
- 2 W ciagu 10 sekund wybierz numer zaznaczenia, które ma zostać odtworzone, przy pomocy klawiszy oznaczonych strzałkami </
- 3 Wciśnij przycisk SELECT/ENTER. Odtwarzanie rozpocznie się od zaznaczonej sceny.
- 4 Aby wyjść z menu MARKER SEARCH, wciśnij przycisk SEARCH.

#### Aby skasować zaznaczenie:

- Podczas odtwarzania zawartości dysku wcisnąć klawisz<br>SEARCH [Szukai]. Na ekranie wyświetlone zostanie menu MARKER SEARCH [Przeszukiwanie zaznaczeń].
- 2 Wybierz numer zaznaczenia, które ma zostać skasowane, przy pomocy przycisków oznaczonych strzałkami <>
- 3 Wciśnij przycisk CLEAR [Wyczyść].<br>Numer tego zaznaczenia zostanie skasowany z listy.
- 4 Powtarzaj czynności opisane w pkt. 2 i 3, jeśli chcesz usunąć więcej zaznaczeń.
- 5 Aby wyjść z menu MARKER SEARCH, wciśnij przycisk SEARCH.

## Dodatkowe funkcje DVDC

#### Sprawdzanie zawartości płyt DVD: menu

Płyty DVD mogą zawierać menu, dzięki którym użytkownik może uzyskać dostep do dodatkowych opcji. Aby skorzystać z menu zapisanego na płycie, należy wcisnąć przycisk DISC MENU, a następnie przy pomocy klawiszy numerycznych wybrać żądany element. Można również podświetlać zaznaczenia przesuwając wskaźnik przyciskami oznaczonymi strzałkami  $\blacklozenge$ / $\blacktriangle$ / $\blacktriangledown$ , po ich podświetlaniu zaś potwierdzić wybór wciskając przycisk SELECT/ENTER.

#### Menu Tytuł DVD

- 1 Wciśnij przycisk TITLE [Tytuł]. Jeśli dla bieżącego tytułu dostępne jest menu, wyświetli się<br>ono na ekranie. Jeśli zaś nie istnieje menu tytułu, może wyświetlić się menu płyty.
- 2 W menu wyliczone mogą być dostępne kąty nachylenia, opcje związane z językiem oraz z podpisami, jak również rozdziały, z których składa się tytuł.
- 3 Aby wyjść z menu, należy ponownie wcisnąć przycisk TITLE.

#### Menu Płyta DVD

- 1 Wciśnij przycisk DISC MENU. Wyświetlone zostanie menu płyty.
- 2 Aby wyjść z menu, należy ponownie wcisnąć przycisk DISC MENU.

## Kąt nachylenia **ODD 1.**

eśli materiał nagrany został na dysku z kilku różnych ujęć o różnych kątach nachylenia, na ekranie pojawia się migająca ikona nachylenia. Po jej pojawieniu użytkownik może zmienić kąt nachylenia.

Wciskaj przycisk ANGLE [K?t nachylenia] podczas odtwarzania dopóty, dopóki kąt nie będzie odpowiedni. Numer biezącego ustawienia pojawia się na monitorze.

#### Zmiana języka ( <sup>1</sup> ENG **DVD** 5.1 CH<sub>D</sub>

Należy kilkakrotnie wcisnąć przycisk AUDIO podczas odtwarzania, aby uzyskać pożądany język bądź podkład dźwiękowy.

#### Zmiana kanału Audio  $\blacksquare$

Naciśnij kilkakrotnie AUDIO podczas odtwarzania, aby posłuchać różnych kanałów Audio (STEREO, LEWY, PRAWY).

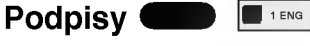

W celu uzyskania dostępu do listy języków, w których mogą być generowane podpisy, należy kilkakrotnie wcisnąć przycisk SUBTITLE [Podpisy]

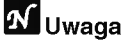

Jeśli pojawi się  $\Diamond$  znak ostrzegawczy, oznacza to, że dla danej płyty żądana opcja nie jest dostępna.

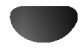

## Odtwarzanie płyt Audio <sup>i</sup> MP3/WMA.

## Odtwarzanie płyt Audio <sup>i</sup> MP3/WMA.

## $\blacksquare$

Odtwarzacz DVD może odtwarzać pliki w formacie MP3 lub WMA nagrane na płyty CD-ROM, CD-R lub CD-RW. Zanim zaczniesz odtwarzać pliki MP3 lub WMA, przeczytaj "Uwagi do Nagrań MP3/WMA" zamieszczone po prawej stronie.

#### Włóż płytę i zamknij szufladę.

Płyty Audio; Menu Audio CD pojawi się na ekranie TV, przejdź do punktu 4.

Płyty MP3/WM; Menu wyboru MP3/WMA - JPEG pojawi się na ekranie TV, przejdź do punktu 2.

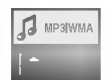

#### Naciśnij ▲/▼ aby wybrać MP3 lub WMA, nastepnie naciśnii SELECT/ENTER.

Menu MP3/WMA pojawi się na ekranie TV. Naciśnij RETURN aby powrócić do menu wyboru MP3/WMA - JPEG.

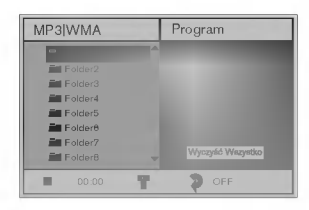

Naciśnij **A/V** aby wybrać folder, następnie SELECT/ENTER.

Pojawi się lista plików w folderze.

#### Naciśnij **∆/V** aby wybrać ścieżkę, następnie PLAY lub SELECT/ENTER.

Rozpocznie się odtwarzanie. Podczas odtwarzanie w oknie menu i na wyświetlaczu będzie wyświetlany czas odtwarzania. Odtwarzanie zakończy się po dojściu do końca płyty. Naciśnij TITLE aby przejść do następnej strony. Naciśnij DISC MENU aby przejść do poprzedniej strony.

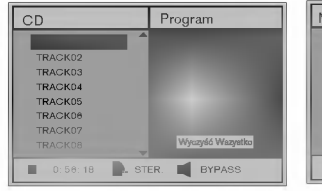

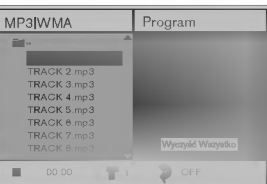

#### Menu Audio CD Menu MP3/WMA

#### **Wskazówki**

Jeśli znajdujesz się w poziomie listy plików i chcesz wrócić do poziomu listy folderów, użyj strzałek AV aby podświetlić = a następnie naciśnij SELECT/ENTER aby powrócić do poprzedniego okna ekranu.

Aby zatrzymać odtwarzanie w dowolnym momencie, naciśnij STOP.

### Uwagi do Nagra? MP3/WMA

#### O MP3

- MP3 to plik danych dźwiękowych skompresowanych za pomocą MPEG1 - schematu kodowania plików audio w układzie warstwowym "Layer-3". Pliki mające rozszerzenie.mp3 nazywamy "plikami MP3".
- Odtwarzacz nie potrafi odtworzyć pliku MP3, jeśli ma on rozszerzenie inne niż.mp3.

#### O WMA (Window Media Audio)

- Plik WMA to technika kompresji dźwięku firmy Microsoft.
- WMA (Window Media Audio) oferuje dwukrotnie większą kompresję niż format MP3.

#### Kompatybilność płyt MP3/WMA w tym odtwarzaczu ma następujące ograniczenia:

- 1. Częstotliwość samplowania tylko 44,1 kHz (MP3), 22,05-44,1 kHz (WMA)
- 2. Prędkość przetwarzania danych (Bitrate) w granicach 32-320 kbps (MP3), 32-128 kbps (WMA)
- 3. Fizyczny format CD-R powinien być ISO-9660
- 4. Jeśli nagrywasz pliki MP3/WMA przy użyciu oprogramowania, które nie może utworzyć systemu plików (np. Direct-CD), odtworzenie plików MP3/WMA będzie nie możliwe. Zalecamy użycie oprogramowania "Easy-CD Creator", które tworzy system plików zgodny z ISO 9660.
- 5. Płyta z pojedynczą sesją powinna mieć w pierwszej ścieżce plik MP3/WMA. Jeśli nie ma pliku MP3/WMA w pierwszej ścieżce, nie można odtwarzać plików MP3/WMA. Jeśli chcesz odtwarzać pliki MP3/WMA, sformatuj dane na krążku lub użyj nowego.
- 6. Nazwy plików powinny mieć nie więcej niż 8 znaków i muszą zawierać rozszerzenie ".mp3" lub ".wma", np.: \*\*\*\*\*\*\*\*.mp3, \*\*\*\*\*\*\*\*.wma.
- 7. Nie używaj znaków specjalnych, takich jak :  $/$ .  $*$ , ?, <, > itp.
- 8. Całkowita liczba plików na płycie powinna być mniejsza od 650.

Odtwarzacz DVD wymaga, aby nagrania <sup>i</sup> płyty spełniały określone standardy techniczne. W celu osiągnięcia optymalnej jakości odtwarzania. Płyty nagrane fabrycznie spełniają te wymagania automatycznie. Istnieje wiele różnych formatów płyt zapisywalnych. (m.in. CD-R zawierające pliki MP3/WMA). Wymagają one spełnienia pewnych warunków wstępnych (patrz wyżej), aby zapewnić kompatybilne odtwarzanie.

Klienci powinni mieć również na uwadze to, że do ściągania plików MP3/WMA z internetu wymagane jest pozwolenie. Nasza firma nie ma prawa udzielić takiego pozwolenia. O pozwolenie należy się ubiegać u właściciela praw autorskich.

## Obsługa plików Audio i MP3/WMA (c.d.)

## Zatrzymanie **OD MP**

- 1 Wciśnij przycisk PAUSE/STEP podczas odtwarzania.
- 2 Aby wznowić odtwarzanie, należy wcisnąć przycisk<br>PLAY lub ponownie przycisk PAUSE/STEP.

# Przejście do innej ścieżki dźwiękowej<br>CD MP3 WM

- Wciśnij przycisk  $\blacktriangleright$  lub  $\blacktriangleright$  podczas odtwarzania, aby przejść do następnej ścieżki bądź powrócić do początku bieżącej ścieżki.
- Wciśnij przycisk  $\blacktriangleright$  aby powrócić do poprzedniej ścieżki.
- Jeśli odtwarzana jest płyta audio, należy przy pomocy przycisków numerycznych (0-9) przejść do żądanego<br>numeru ścieżki dźwiękowej.

#### Powtórzenie ś<u>cieżki/ Wszyst</u>kie/ Wyłączenie ( **DECEMBER**

- 1 Aby powtórzyć odtwarzanie bieżącej ścieżki, naciśnij REPEAT. W oknie menu pojawi się ikona "Repeat"<br>oraz napis "Track".
- 2 Aby powtórzyć odtwarzanie wszystkich ścieżek na płycie, naciśnij REPEAT po raz drugi.
- W oknie menu pojawi się ikona "Repeat" i napis "All". 3 Aby anulować tryb Repeat, naciśnij REPEAT po raz trzeci.

W oknie menu pojawi się ikona "Repeat" i napis "Off"  $\blacksquare$ 

#### Przeszukiwanie

- 1 Wciśnij i przytrzymaj przycisk  $\blacktriangleleft$  lub  $\blacktriangleright$  przez ok. 2 sekund podczas odtwarzania. Odtwarzacz rozpocznie działanie w trybie SEARCH [Przeszukiwanie].
- Udtwarzacz rozpocznie działanie w trybie SEARCH<br>[Przeszukiwanie].<br>2 Wciskaj i przytrzymuj przycisk **I<< lub → l**aby<br>wybrać żądaną prędkość: (**EX2, EE**X4, EEX8 wybrać żądaną prędkość: <del>◀◀</del>X2, ◀◀X4, ◀◀<br>(wstecz) lub ➡X2, ➡►X4, ➡►X8 (w przód). woroczy też przeszukiwania oraz kierunek pojawiają się w oknie menu.
- 3 Aby zakończyć działanie w trybie SEARCH, należy wcisnąć przycisk PLAY.

#### Wybór losowy

<sup>1</sup> Podczas odtwarzania lub przy zatrzymanym odtwarzaniu naciśnij przycisk RANDOM. Urządzenie automatycznie rozpocznie odtwarzanie w losowo wybranej kolejności a na ekranie menu pojawi się napis "RAND.".

CD MP3 WMA

2 Aby powrócić do zwykłego odtwarzania, naciśnij ponownie przycisk RANDOM tak aby napis "RAND." zniknał z ekranu menu.

#### Powtórzenie A-B

#### Aby powtórzyć sekwencję:

- 1 Podczas odtwarzanie płyty, nacisnąć A-B w<br>wybranym punkcie rozpoczecia.
- W oknie menu pojawi się ikona "Repeat i napis "A\*" . 2 W żądanym momencie końcowym sekwencji wciśnij ponownie przycisk A-B.

CD

- Na ekranie menu pojawi się ikona Repeat oraz napis "A B", a urządzenie zacznie odtwarzać wybraną sekwencję.
- 3 Aby zakończyć powtarzanie sekwencji i powrócić do normalnego odtwarzania, należy ponownie wcisnąć<br>przycisk A-B. przyciemmen<br>Na ekranie menu wyświetlona zostanie ikona Repeat oraz

napis "OFF" [Wyłączone].

# 3D Surround [Efekt trójwymiarowy]

Przy pomocy odtwarzacza możliwe jest stworzenie efektu 3D Surround [trójwymiarowego], który polega na symulacji odtwarzania wielokanałowego strumieni dźwięku płynących z dwóch standardowych głośników stereo (zamiast stosowania pięciu lub więcej głośników do odtwarzania wielokanałowych danych audio, typowych dla zestawów kina domowego).

- 1 W trakcie odtwarzania naciśnij przycisk SOUND MODE, aby wypra? funkcj? odtwarzania przestrzennego "3DSURR".
- 2 Aby wyłączyć efekt odtwarzania przestrzennego 3D Surround, naciśnij ponownie przycisk SOUND MODE, by wybrać funkcję "BY PASS".

#### Zmiana kanału audio CD

Naciśnij kilkakrotnie AUDIO podczas odtwarzania, aby posłuchać różnych kanałów Audio (STEREO, LEWY, PRAWY).

## Obsługa płyt JPEG

## Przeglądanie obrazów z płyty JPEG.

Odtwarzacz DVD może odtwarzać płyty z plikami JPEG i obrazami Kodak. Zanim zaczniesz odtwarzać pliki JPEG, przeczytaj Uwagi do MP3 zamieszczone po prawej stronie.

Włóż płytę i zamknij szufladę. Menu wyboru MP3/WMA - JPEG pojawi się na ekranie TV, przejdź do punktu 2.

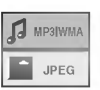

#### **Naciśnij A/V aby wybrać JPEG, następnie** naciśnij SELECT/ENTER.

Menu JPEG pojawi się na ekranie TV.

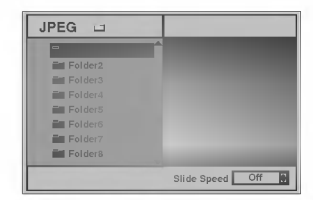

Naciśnij  $\triangle\blacktriangledown$  aby wybrać folder, następnie SELECT/ENTER. Pojawi się lista plików w folderze. Naciśnij RETURN aby przejść do menu wyboru MP3/WMA - JPEG.

## **Wskazówki**

Jeśli znajdujesz się w poziomie listy plików i chcesz wrócić do poziomu listy folderów, użyj strzałek Avaby podświetlić " ■ · " a następnie naciśnij SELECT/ENTER aby powrócić do poprzedniego okna ekranu.

Jeśli chcesz oglądać konkretny plik, naciśnij A/ podświetlić plik, następnie PLAY lub SELECT/ENTER. Rozpoczyna się procedura oglądania pliku. Podczas oglądania pliku naciśnij RETURN aby powrócić do poprzedniego menu (menu JPEG). Naciśnij TITLE, aby przejść do następnej strony. Naciśnij DISC MENU, aby przejść do poprzedniej strony.

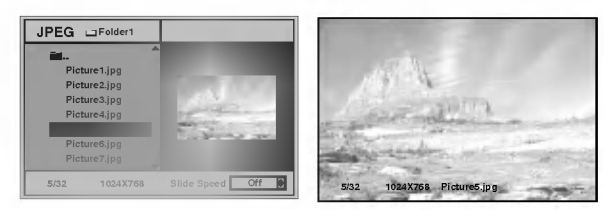

## **T** Wskazówki

Istnieją 3 opcje szybkości przeglądania slajdów: Szybka, Normalna, Wolna, oraz Off (wyłączona). Naciśnij <>>
żeby podświetlić Slide Speed (szybkość przeglądania), a następnie przyciskami  $\blacktriangle$ / wybrać daną szybkość i wcisnąć SELECT/ENTER.

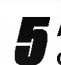

JPEG

Aby zatrzymać przeglądanie w dowolnym momencie, wcisnąć STOP.

Pojawi się menu JPEG.

### Przejście do następnego pliku.

Naciśnij  $\blacktriangleleft$  lub  $\blacktriangleright$  raz podczas oglądania obrazu, aby przejść do następnego lub poprzedniego pliku.

## Obraz nieruchomy

- 1 Naciśnij PAUSE/STEP podczas oglądania slajdów. Odtwarzacz przejdzie w tryb pauzy (PAUSE).
- 2 Aby powrócić do trybu przeglądania slajdów, naciśnij PLAY lub ponownie PAUSE/STEP.

### Rozciaganie obrazu

Podczas wyświetlania obrazu naciśnij  $\blacktriangle\blacktriangledown$ , aby rozciągnąć obraz pionowo lub poziomo.

## Obracanie obrazu

Podczas wyświetlania obrazu naciśnij <>>> <br/>aby obrócić obraz zgodnie lub przeciwnie do kierunku ruchu wskazówek zegara.

## Uwagi do zapisu obrazu JPEG

- · W zależności od rozmiaru i liczby plików JPEG, odtwarzacz DVD może potrzebować dłuższego czasu do wczytania do pamięci zawartości płyty. Jeśli na ekranie nic nie pojawi się po upływie kilku minut, oznacza to że niektóre pliki są za duże. Zmniejsz rozdzielczość obrazu JPEG do wielkości mniejszej niż 2 mega pikseli i wypal nową płytę.
- Całkowita liczba plików i folderów na płycie powinna być mniejsza od 650.
- Niektóre płyty mogą być niekompatybilne z powodu różnych formatów zapisu lub stanu płyty.
- Jeśli do wypalania plików jpeg na CD-R używasz oprogramowania takiego jak "Easy-CD Creator", sprawdź przy kopiowaniu zawartości na płytę, czy wszystkie pliki mają rozszerzenie .jpg.
- Jeśli pliki mają rozszerzenia .jpe lub .jpeg, należy je zmienić na .jpg.
- Nazwy plików bez rozszerzenia .jpg beda nieczytelne dla tego odtwarzacza, nawet jeśli te pliki są pokazane w eksploratorze Windows jako obrazy JPEG.

## Odtwarzanie programowane

### Odtwarzanie programowane płyt Audio CD <sup>i</sup> MP3/WMA.

Funkcja Program umożliwia zapisanie ulubionych ścieżek z dowolnych płyt do pamięci odtwarzacza.

Program może zawierać 30 ścieżek.

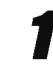

1 Naciśnij PROGRAM podczas odtwarzania lub w trybie<br>zatrzymania (Stop), aby wejść do trybu edycji programu. Po prawej stronie okna menu, z prawej strony napisu -<br>PROGRAM pojawi się znaczek [E]

## $M$ Uwaga

Naciśnij PROGRAM aby wyjść z trybu edycji programu, wówczas znaczek E zniknie.

2 Wybierz ścieżkę, następnie naciśnij SELECT/ENTER,<br>aby umieścić wybraną ścieżkę w liście Programu.

Powtórz krok 2, aby umieścić kolejne ścieżki na liście Programu.

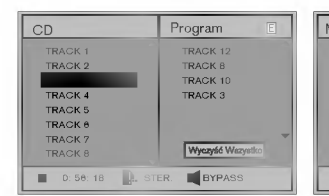

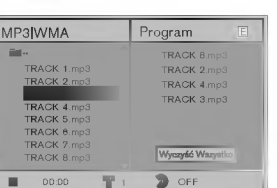

Menu Audio CD Menu MP3/WMA

**4 Naciśnij ▶.**<br>→ Na liście zostanie podświetlona zaprogramowana ścieżka, którą ostatnio wybrałeś.

#### ′ Naciśnij **▲/▼** aby wybrać ścieżkę, którą chcesz zaczać odtwarzać.

Naciśnij TITLE, aby przejść do nastepnej strony. Naciśnij DISC MENU, aby przejść do poprzedniej strony.

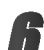

**6 Naciśnij PLAY, aby rozpocząć odtwarzanie.**<br>Odtwarzanie przebiega w zaprogramowanej kolejności, a w oknie menu pojawia się napis "PROG". Odtwarzanie zostaje zatrzymane, jeśli wszystkie ścieżki z listy zostaną raz odtworzone.

7 Aby powrócić do zwykłego odtwarzania z trybu<br>odtwarzania zaprogramowanego, naciśnij przycisk PROGRAM aby symbol znikn?ł <sup>z</sup> E ekranu a następnie wybierz utwórz listy na płycie CD (lub MP3/WMA) i naciśnij przycisk SELECT/ENTER.

Z ekranu menu zniknie wskaźnik "PROG.".

## Odtwarzanie programowane płyt Wideo CD

### $M$ Uwaga

Jeśli płyta Wideo CD ma funkcję PBC, należy ją wyłączyć w menu ustawień, aby móc użyć funkcji Program. Patrz str. 19.

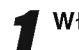

Włóż płytę Wideo i zamknij szufladę.

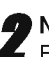

Naciśnij PROGRAM przy zatrzymanym odtwarzaniu. Pojawi się Menu VCD.

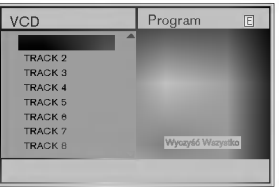

## $N$ Uwaga

Aby wyjść z trybu programowania, naciśnij PROGRAM lub RETURN.

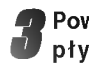

3 Powtarzaj kroki <sup>2</sup> -- <sup>6</sup> Odtwarzania programowanego płyt Audio CD <sup>i</sup> MP3/WMA zamieszczonego po lewej.

#### Aby powrócić do zwykłego odtwarzania z trybu odtwarzania zaprogramowanego, naciśnij przycisk PROGRAM.

Na ekranie telewizora pojawi się napis "NORMAL".

#### Powtarzanie zaprogramowanych ścieżek

- Aby powtórzyć odtwarzanie bieżącej ścieżki, naciśnij  $\bullet$ REPEAT.
	- W oknie menu pojawi się ikona "Repeat" oraz napis "Track".
- Aby powtórzyć odtwarzanie wszystkich ścieżek z listy programowanej, naciśnij REPEAT po raz drugi. W oknie menu pojawi się ikona "Repeat" i napis "All".
- Aby anulować tryb Repeat, naciśnij REPEAT po raz trzeci. W oknie menu pojawi się ikona "Repeat" i napis "Off"

#### Usuwanie ścieżki z Listy Programowanej

- 1 Naciśnij PROGRAM podczas odtwarzania (tylko płyty Audio <sup>i</sup> MP3/WMA) lub w trybie zatrzymania (Stopu), aby wejść do trybu edycji programu. Pojawi się znaczek  $\; \mathrel{\mathbb{E}} \;$  .
- 2 Nacisnąć ► aby przejść do Listy Programowanej.
- 3 Za pomocą przycisków A/V wybierz ścieżkę, którą
- chcesz usunać z Listy Programowanej. 4 Naciśnii CLEAR. Ścieżka zostanie usunieta z listy programowanej.

#### Usuwanie całej Listy Programowanej

- 1 Postepuj zgodnie z punktami  $1 2$  z Usuwania ścieżki z Listy Programowanej, jak wyżej.
- 2 Za pomocą przycisków ▲▼ wybierz opcje "Clear All" [Wyczyść Wszystko] i naciśnij SELECT/ENTER.

Zostanie skasowany cały program dla płyty. Programy zostają usunięte również w chwili wyjmowania płyty z odtwarzacza.

## Czynności dodatkowe – część dla magnetowidu

## Informacje wy∂wietlane na ekranie

Informacje dotyczące aktualnego czasu, licznik taśmy, ilość pozostałej taśmy, dzień miesiąca, rok, dzień tygodnia, numer programu i tryb magnetowidu można łatwo wyświetlić na ekranie telewizora.

Podczas nagrywania, napisy wyświetlane na ekranie nie są nagrywane.

Aby wyświetlić na ekranie informacje, nacisnąć przycisk CLK/CNT.

Naciskając kilkakrotnie przycisk CLK/CNT przejdź przez pojawiające się kolejno opcje wyświetlania. Jeśli w kieszeni magnetowidu umieszczona jest kaseta, to na wyświetlaczu pojawi się licznik taśmy oraz ilość wolnego miejsca na taśmie.

Po upływie 3 sekund zniknie większość informacji wy∂wietlanych na ekranie <sup>i</sup> pozostanie na nim tylko zegar lub licznik taśmy oraz ilość wolnego miejsca na ta∂mie.

Aby usunąć informacje z ekranu telewizora, nacisnąć ponownie przycisk CLK/CNT.

## Funkcja pamiętania miejsca zatrzymania ta∂my

Po naciśnięciu na nadajniku zdalnego sterowania przycisku CLK/CNT, na ekranie Twojego odbiornika TV zamiast czasu może być wyświetlany Cyfrowy Licznik Taśmy. Ten Cyfrowy Licznik Taśmy wskazuje względne położenie poszczególnych nagrań na taśmie.

Nacisnąć przycisk CLK/CNT.

Aby ustawić licznik na 0:00:00, należy nacisnąć przycisk CLEAR.

W celu rozpoczęcia odtwarzania, nacisnąć przycisk PLAY. Licznik będzie wyświetlał czas aktualnie odtwarzanego nagrania w godzinach, minutach <sup>i</sup> sekundach.

Po zakończeniu odtwarzania lub nagrywania nacisnąć przycisk STOP.

#### Nacisnąć przycisk BACKWARD.

Taśma zostanie automa-tycznie przewinięta do momentu osiagniecia przez licznik 0:00:00.

## Doktor Wideo (Samotestowanie)

Zadaniem tej funkcji jest zawiadamianie o problemach pojawiających się w magnetowidzie. Komunikaty o błędach pojawiają się na ekranie telewizora.

 $\blacksquare$  Nacisnąć przycisk i.<br>E Korzystając z przycisków ◀ i ▶, wybrać Dr.. Nacisnąć przycisk OK.

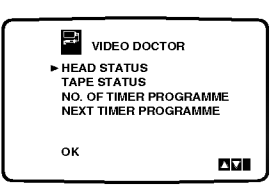

Aby sprawdzić problem, nacisnąć przycisk ▲ lub ▼.<br>HEAD STATUS (stan głowic)<br>● PLEASE CLEAN: HEAD STATUS (stan głowic)

Wyczyścić głowice wideo.

TAPE STATUS (stan taśmy)<br>● NOT RECORDABLE:

Należy włożyć taśmę bez blokady nagrywania.<br>NO. OF TIMER PROGRAMME

(nr zaprogramowanej audycji)<br>● 2

Pokazuje liczbę audycji zaprogramowanych do nagrania NEXT TIMER PROGRAMME

(następne zaprogr. nagranie)<br>● PR-01 26 10:00~11:00 SP

Pokazuje aktualny stan automatycznego nagrywania. Nacisnąć przycisk i.

## ez £atwe operacje

Naciskając i przytrzymując przycisk ez REPEAT pod-<br>czas odtwarzania nagrania, zaznaczony w ten sposób fragment jest dwukrotnie odtwarzany.

Podczas odtwarzania należy nacisnąć i przytrzymać przycisk ez REPEAT w miejscu, w którym ma się zakończyć odtwarzanie.

Następnie magnetowid rozpocznie przeszukiwanie do tyłu.

2 Należy puścić przycisk ez REPEAT w tym miejscu,<br>w którym ma się rozpocząć ponowne odtwarzanie. Zaznaczony fragment jest dwukrotnie odtwarzany.

## $N$ <sub>Uwaga</sub>

• Naciskając ponownie przycisk ez REPEAT podczas ponownego odtwarzania można powrócić do normalnego odtwarzania.

## Czynności dodatkowe – część dla magnetowidu

## System Hi-Fi stereo

Magnetowid ten nagrywa i odtwarza dźwięk stereo Hi-Fi. Ponadto jest on wyposażony w dekoder cyfrowego dźwięku stereo NICAM. Pozwala to nagrywać i odtwarzać dźwięk na kilka różnych sposobów. Kasety wideo nagrane na tym magnetowidzie posiadają jedną ścieżkę dźwiękową<br>mono i dwie ścieżki VHS stereo Hi-Fi. Te dwie ścieżki stereo można wykorzystać do nagrań dźwiękowych w stereo Hi-Fi lub do nagrywania w trybie dwujęzycznym z telewizora, zestawu stereo, płyt wizyjnych lub innego magnetowidu.

Dekoder cyfrowego dźwięku stereo NICAM pozwala na wykorzystywanie audycji nadawanych w formacie NICAM oraz standardowym stereo i mono, a także w trybie dwujęzycznym. Rodzaj odbieranego lub odtwarzanego sygnału dźwiękowego wyświetlany jest na kilka sekund na wyświetlaczu.<br>STEREO NICAM

Dźwięk jest automatycznie nagrywany na ścieżkach Hi-Fi stereo oraz ścieżce mono taśmy wideo.

#### BIL NICAM

Obydwa kanały audio są nagrywane na ścieżkach Hi-Fi stereo taśmy wideo. Kanał języka podstawowwego (lewy) jest nagrywany na ścieżce mono. **MONO** 

Dźwięk jest nagrywany na ścieżkach Hi-Fi i ścieżce mono ta∂my wideo bez żadnego podziału.

2 Naciskać przycisk AUDIO aż pojawi się żądany tryb audio.

Do wyboru są opcje: STEREO, L-CH (kanał lewy), R-CH (kanał prawy) i MONO.

Gdy wybrana jest opcja STEREO, przy odtwarzaniu w trybie BIL NICAM język podstawowy jest

odtwarzany w kanale lewym, a drugi język w kanale prawym.

Gdy wybrana zostanie opcja MONO, język podstawowy będzie nadawany na

obydwu kanałach.

Podczas regulacji pozycjonowania głowicy, dźwięk Hi-Fi stereo może przejść w dźwięk MONO.

## Zgodność z formatem szerokoekranowym 16:9

Magnetowid ten może nagrywać i odtwarzać programy w formacie 16:9. Aby program w formacie szerokoekranowym był nagrany poprawnie, do magnetowidu musi dochodzić odpowiedni sygnał nadawany ze stacji telewizyjnej.

Włączyć magnetowid.

Nacisnąć przycisk i.

Korzystając z przycisków < i > należy wybrać 16:9/4:3.

Nacisnąć przycisk OK.

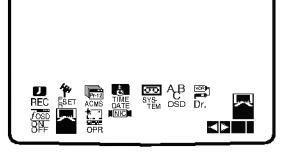

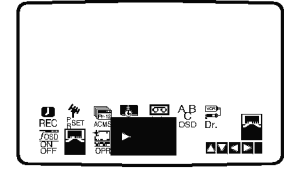

Naciskając przyciski ▲ i ▼ wybrać AUTO, 4:3 lub 16:9.

## AUTO:

Automatycznie odtwarza nagrania szrerokoekranowe jako szrerokoekranowe, a normalne jako normalne. 4:3:

Odtwarzanie <sup>i</sup> nagrywanie w formacie normalnym  $(4:3)$ .

#### 16:9:

Odtwarzanie <sup>i</sup> nagrywanie w formacie szerokoekranowym (16:9).

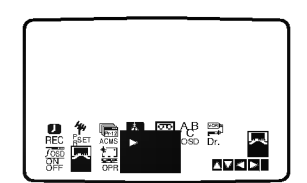

1 Aby usunąć menu z ekranu telewizora, nacisnąć przycisk i.

Korzystanie z formatu szerokoekranowego jest możliwe tylko przy połączeniu magnetowidu i telewizora przewodem SCART.

## Czynności dodatkowe - część dla odtwarzacza DVD

## Pamięć dodatkowa **DVD CD1.**

Ten odtwarzacz zapamiętuje ustawienia użytkownika z ostatniej odtwarzanej płyty. Ustawienia zostają w pamięci nawet po wyjęciu płyty z szuflady lub wyłączeniu urządzenia. Jeśli włożysz płytę, której ustawienia zostały zapamiętane, czytnik automatycznie ustawi się na pozycji, w której został ostatnio zatrzymany.

## $\boldsymbol{\mathcal{N}}$  Uwagi

- Ustawienia przechowywane są w pamięci i mogą być odtworzone w każdej chwili.
- W pamięci nie zostaną zapisane ustawienia dotyczące danej płyty, jeśli odtwarzacz zostanie wyłączony przed rozpoczęciem odtwarzania jej zawartości.

#### Wygaszacz ekranu

Obraz wygaszacza pojawia się na ekranie, gdy odtwarzacz DVD zostanie włączony, ale nie używany, przez ok. pięć minut.

## Nagrywanie specjalne

## Kopiowanie <sup>z</sup> odtwarzacza DVD na magnetowid

To urządzenie pozwala na przekopiowanie zawartości płyty DVD na kasetę VHS za pomocą przycisku COPY/MEMORY.

## **M**Uwaga

- Jeśli podejmiesz próbę kopiowania płyty DVD zabezpieczonej przed kopiowaniem, to ta czynność może się nie udać.
- Włożyć płytę<br>Włożyć płytę, którą chce się skopiować do odtwarzacza DVD i zamknąć podajnik.

**2 Włożyć kasetę VHS**<br>Włożyć pustą kasetę VHS do magnetowidu.

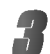

Nacisnąć przycisk DVD.

**4 Kopiowanie płyty DVD na kasetę VHS**<br>4 Naciśnij przycisk COPY/MEMORY na panelu przednim lub naciśnij REC/ITR.

- Odtwarzacz DVD przejdzie w tryb odtwarzania <sup>a</sup> magnetowid w tryb nagrywania.
- · Jeżeli pojawi się menu płyty DVD, możliwe, że będzie trzeba nacisnąć przycisk PLAY, aby rozpocząć kopiowanie.

**5 Zatrzymanie kopiowania**<br>Gdy zakończy się odtwarzanie płyty DVD, naciśnij dwukrotnie przycisk STOP dwukrotnie w ciągu 5 sekund w celu zakończenia kopiowania.

 $\bullet$  Trzeba zakończyć kopiowanie ręcznie po zakończeniu odtwarzania płyty DVD. W przeciwnym razie urządzenie może rozpocząć nowe odtwarzanie <sup>i</sup> nagrywanie.

## Nagrywanie z innego magnetowidu.

Magnetowid ten pozwala na nagrywanie z zewnętrznego żródła, np. z innego magnetowidu lub kamery.

## **M**Uwaga

W poniższym opisie niniejszy magnetowid będzie używany do nagrywania i oznaczony jako B. Drugi magnetowid będzie używany do odtwarzania i oznaczony będzie jako A.

Magnetowid A należy podłączyć do jednego z gniazd SCART (Euro) znajdującego się na tylnym pan-

elu tego urządzenia lub gniazda AV na panelu przednim.

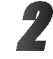

Włożyć nagraną kasetę VHS do magnetowidu A i pusta kasete VHS do magnetowidu B.

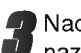

**4** Naciśnij przycisk AV, aż wyświetlona zostanie<br>1 nazwa gniazda, z którego chcesz nagrywać. (VCR B)

AV 1 służy do nagrywania sygnału z gniazda EURO AV1 SCART znajdującego się z tyłu urzadzenia.

AV 2 służy do nagrywania sygnału z gniazda EURO AV2 SCART znajdującego się z tyłu urządzenia.

AV 3 służy do nagrywania sygnału z gniazd VIDEO IN i AUDIO IN (Lewy i Prawy) znajdujących się z przodu urządzenia.

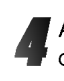

Aby rozpocząć nagrywanie, należy nacisnąć przy-<br>Przeisk REC/ITR na magnetowidzie B i PLAY na magnetowidzie A.

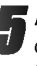

Aby zatrzymać kopiowanie -- należy nacisnąć przycisk STOP na obydwu magnetowidach. Dwukrotnie naciśnij przycisk STOP w ciągu 5 sekund na tym urządzeniu.

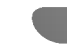

## Obsługa odbiornika radiowego

## Wstępne ustawianie stacji radiowych

Istnieje możliwość zaprogramowania maksymalnie 30 stacji z zakresu FM i AM. Przed rozpoczęciem dostrajania upewnij się, czy głośność jest skręcona.

Naciśnij przycisk FM/AM na nadajniku zdalnego sterowania lub na płycie przedniej tak, aby symbol żądanego zakresu fal radiowych pojawił się na wyświetlaczu i na ekranie telewizora.

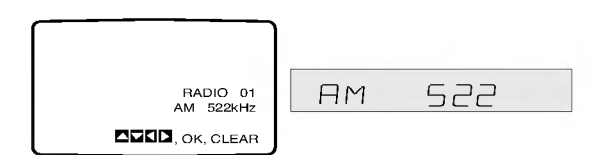

**) Naciskając przycisk ▲/▼ na nadajniku zdalnego** sterowania wybierz żądany kanał radiowy.

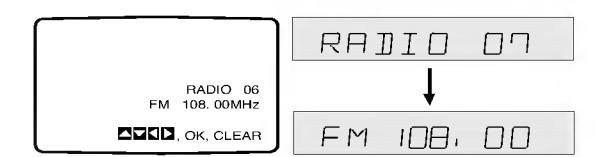

3 Naci?nij przycisk FM/AM na nadajniku zdalnego sterowania lub na płycie przedniej tak, aby wybrać żadany zakres fal radiowych.

Naciśnij i przytrzymaj przez 1 lub 2 sekundy przycisk strojenia ▲ lub ▼ na panelu przednim lub przycisk <lub > na nadajniku zdalnego sterowania, aby automatycznie wyszukać stację.

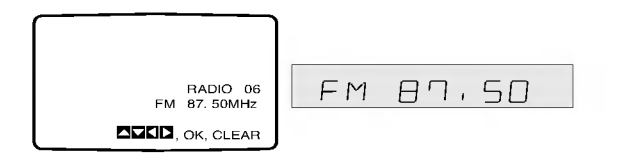

**5 Naciśnij przycisk OK na pilocie zdalnego**<br>Sterowania lub przycisk COPY/MEMORY na panelu przednim.

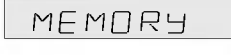

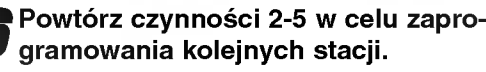

## Słuchanie programów radiowych

Najpierw zaprogramuj stacje radiowe w pamięci urządzenia (patrz rozdział "Wstępne ustawianie stacji radiowych" po lewej stronie).

Naciśnij przycisk FM/AM na nadajniku zdalnego sterowania lub na płycie przedniej tak, aby symbol żądanego zakresu fal radiowych pojawił się na wyświetlaczu i na ekranie telewizora.

Dostrojona będzie ostatnio odbierana stacja.

2 Naciśnij kilkakrotnie przycisk ▲▼ na nadajniku<br>2 zdalnego sterowania, aby wybrać żądaną stację radiową spośród zaprogramowanych.<br>Po każdorazowym naciśnięciu przycisku urządzenie dostraja się do kolejnej zaprogramowanej stacji.

◆ Wyreguluj głośność przekręcając pokrętłem<br>◆ VOLUME (GŁOŚNOŚC) na płycie przedniej lub naciskając̀ wielokrotnié przyciski regulacji̇́<br>głośności VOLUME + lub VOLUME – na nadajniku zdalnego sterowania.

# Kasowanie zapamiętanych stacji

## radiowych

Naciśnij przycisk FM/AM na nadajniku zdalnego sterowania lub na płycie przedniej tak, aby symbol żądanego zakresu fal radiowych pojawił się na wyświetlaczu i na ekranie telewizora.

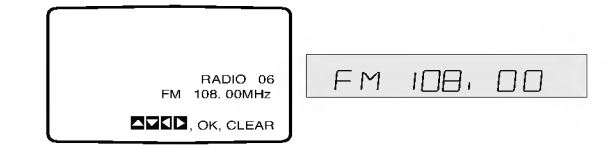

Naciśnij kilkakrotnie przycisk ▲/♥ na nadajniku zdalnego sterowania, aby wybrać zadana stację radiowa.

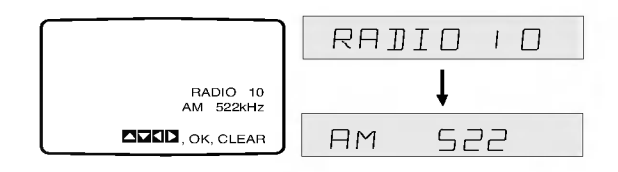

**4 Naciśnij przycisk CLEAR (KASOWANIE) na**<br>U nadajniku zdalnego sterowania, aby skasować zaprogramowana stację radiową.

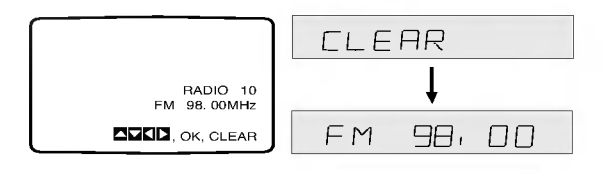

## Obsługa odbiornika radiowego (cd.)

#### Reczne dostrajanie stacji radiowych

- Naciśnij przycisk FM/AM na nadajniku zdalnego sterowania lub na płycie przedniej tak, aby symbol żądanego zakresu fal radiowych pojawił się na wyświetlaczu i na ekranie telewizora.
- Naciśnij przycisk FM/AM na nadajniku zdalnego sterowania lub na płycie przedniej, aby wybrać żądany zakres fal.
- Naciśnij przycisk strojenia ▼ lub ▲ na panelu przednim lub przycisk 4 lub  $\blacktriangleright$  na nadajniku zdalnego sterowania, aby dostroić urządzenie do pożądanej stacji.

## Automatyczne dostrajanie stacji radiowych

Naciśnij i przytrzymaj przez 1-2 sekundy przycisk strojenia ▼ TUNING ▲ na płycie przedniej lub przycisk<i ▶ na nadajniku zdalnego sterowania - zostanie uruchomione automatyczne przeszukiwanie stacji.

## **EV** Uwaga

Przeszukiwanie nie zostanie zatrzymane na stacji, o bardzo słabym sygnale.

#### Wyciszanie

Naciśnij przycisk MUTE, aby wyciszyć urządzenie. Możesz wyciszyć urządzenie, aby na przykład odebrać telefon; na wyświetlaczu pojawia się napis MUTING.

### Działanie systemu RDS

Urządzenie posiada wbudowany system przesyłania danych radiowych (RDS -- Radio Data System), który podaje szeroki zakres informacji w sygnale radiowym FM. System RDS - stosowany obecnie w wielu krajach - polega na przesyłaniu przez stację nadawczą sygnałów lub informacji sieciowych zawierających znak wywoławczy stacji, rodzaj programu, komunikaty tekstowe dotyczące stacji radiowej lub szczegółowe dane na temat rodzaju nadawanej muzyki, a także dokładny czas.

#### Dostrajanie RDS

Jeśli stacja FM jest dostrojona, a jej sygnał zawiera również dane systemu RDS, to urządzenie automatycznie wyświetla znak wywoławczy stacji, a w okienku wyświetlacza pojawia się wskaźnik RDS, a także wskaźniki serwisu programowego RDS, jeżeli są one transmitowane przez stację.

#### Wyświetlacz RDS

System RDS może przekazywać szeroki wachlarz informacji oprócz wstępnego znaku wywoławczego stacji, który pojawia się po pierwszym dostrojeniu. Podczas normalnego działania na wyświetlaczu podawana jest nazwa stacji. Naciśnięcie przycisku RDS na nadajniku zdalnego sterowania pozwala na natychmiastowe wywołanie nazwy stacji na wyświetlacz.

## $\mathbf{N}$  Uwaga

Jeśli serwis programowy (PS – programme service) systemu RDS nie jest nadawany, to w okienku wyświetlacza pojawi się komunikat PS NONE (BRAK PS)

## Ustawienia głośnika

Wprowadź następujące ustawienia dla wbudowanego 5.1 kanałowego dekodera dźwięku przestrzennego.

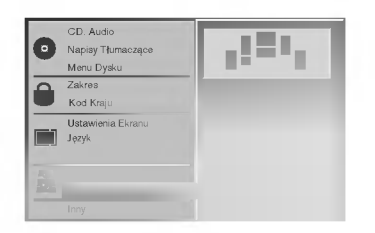

Używając przycisków ▲ vybierz w menu ustawień opcję "5.1 Parametry Dźwięku".

Po wybraniu opcji "5.1 Parametry Dźwięku"  $\blacktriangle$  naciśnij przycisk  $\blacktriangleright$ .

**) Naciskając przycisk ► wybierz pożądany** głośnik. Ustaw opcje używając przycisków A/V/4/D.

#### Wybór głośnika

Wybierz głośnik, który chcesz ustawić. (Głośniki przednie (Lewy), Głośniki przednie (Prawy), Głośnik środkowy, Głośniki tylne (Lewy), Głośniki tylne (Prawy) lub Subwoofer).

#### Głośność

Używając przycisków ◀ / ▶ dostosuj poziom głośności wyjściowej dla wybranego głośnika. (-6dB <sup>~</sup> +6dB)

#### Wielkość

Nie można zmienić tych ustawień, ponieważ zostały już wprowadzone ustawienia głośnika.

#### Odległość

Po podłączeniu głośników do urządzenia, ustawienie Odległości stanowi przekazanie głośnikom informacji o tym, jak daleką drogę musi przebyć dźwięk, aby dotrzeć od głośnika do oznaczonego punktu odsłuchu. W ten sposób dźwięk z każdego z głośników dociera do słuchacza w tej samej chwili. (1 stopa = 30,48 cm)

### **M**Uwaga

Nie ma możliwości wprowadzenia odległości dla subwoofera.

#### Próba

Naciśnij przycisk SELECT/ENTER, aby sprawdzić sygnały z każdego z głośników. Dostosuj głośność tak, by zgadzała się ona z głośnością sygnałów testowych zapisanych w systemie.

• Przedni Lewy (L)  $\rightarrow$  Ârodkowy  $\rightarrow$  Przedni Prawy (R)  $\rightarrow$  Tylny Prawy (R)  $\rightarrow$  Tylny Lewy (L)  $\rightarrow$  Subwoofer

#### Powrót

Naciśnij przycisk SELECT/ENTER, aby powrócić do poprzedniego menu.

## Rozwiązywanie problemów

W razie pojawienia się problemu należy sprawdzić, czy niniejsze wskazówki nie będą pomocne w jego zidentyfikowaniu i rozwiązaniu. Jeśli nie, należy skontaktować się z serwisem.

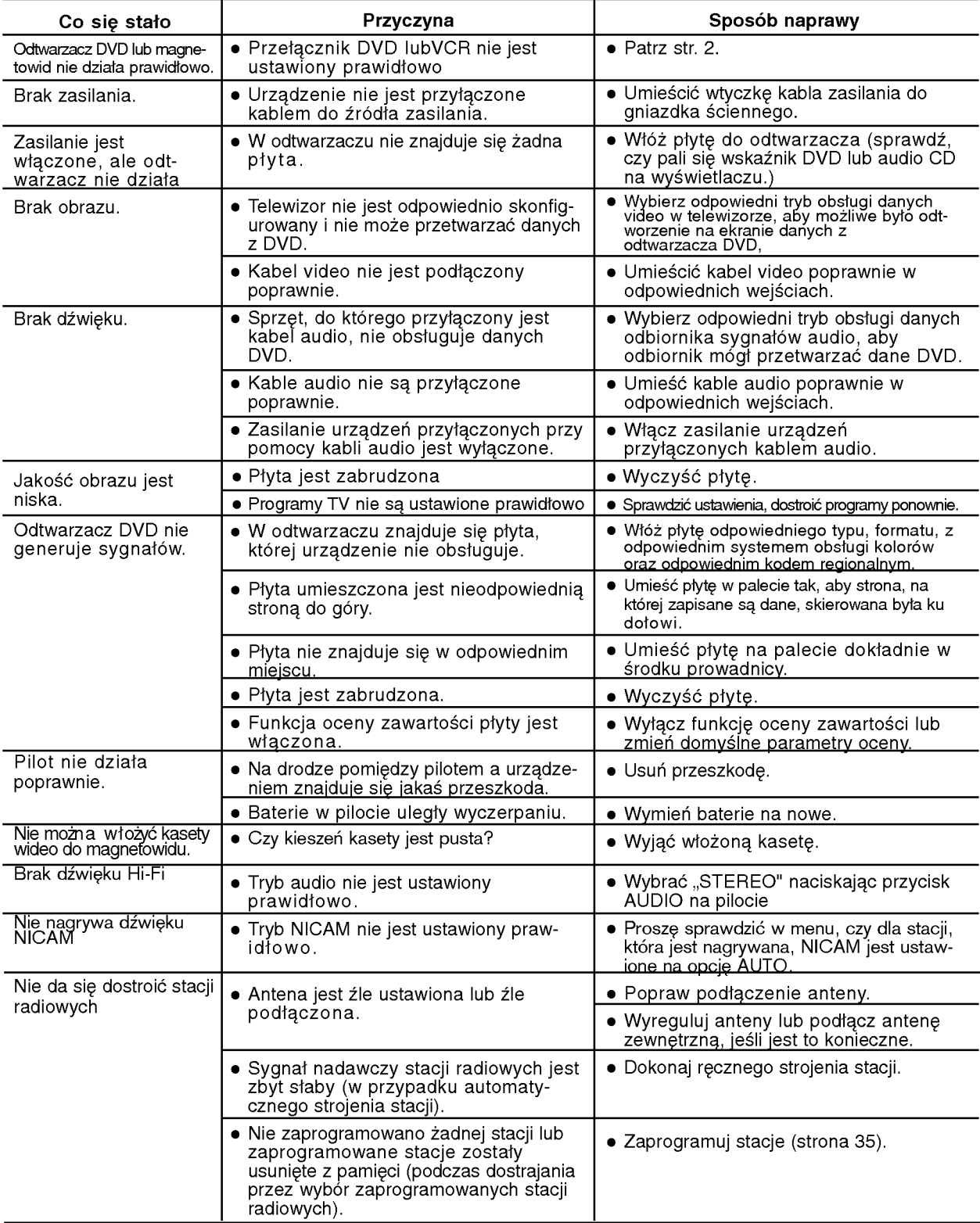

#### Czyszczenie głowicy wideo

38

.<br>Zanieczyszczenia gromadzące się na głowicy mogą spowodować nieostrość lub brak ciągłości obrazu. Kasety wysokiej<br>jakości nie pozostawiają brudu na głowicy, ale zdarza się to w przypadku kaset starych lub zniszczonych. Gł <sub>l</sub>akości nie pozostawiają bruuu na głowicy, ale zuarza się to w<br>oczyścić przy pomocy kasety czyszczącej dostępnej w handlu.

# Lista kodów języków

.<br>Wybierz potrzebny kod z niniejszej listy i wprowadź go w odpowiednim polu ustawiając język w menu "Disc Audio", "Disc Subtitle" oraz "Disc Menu" (wi?cej informacji znale?? mo?na na str. 18).

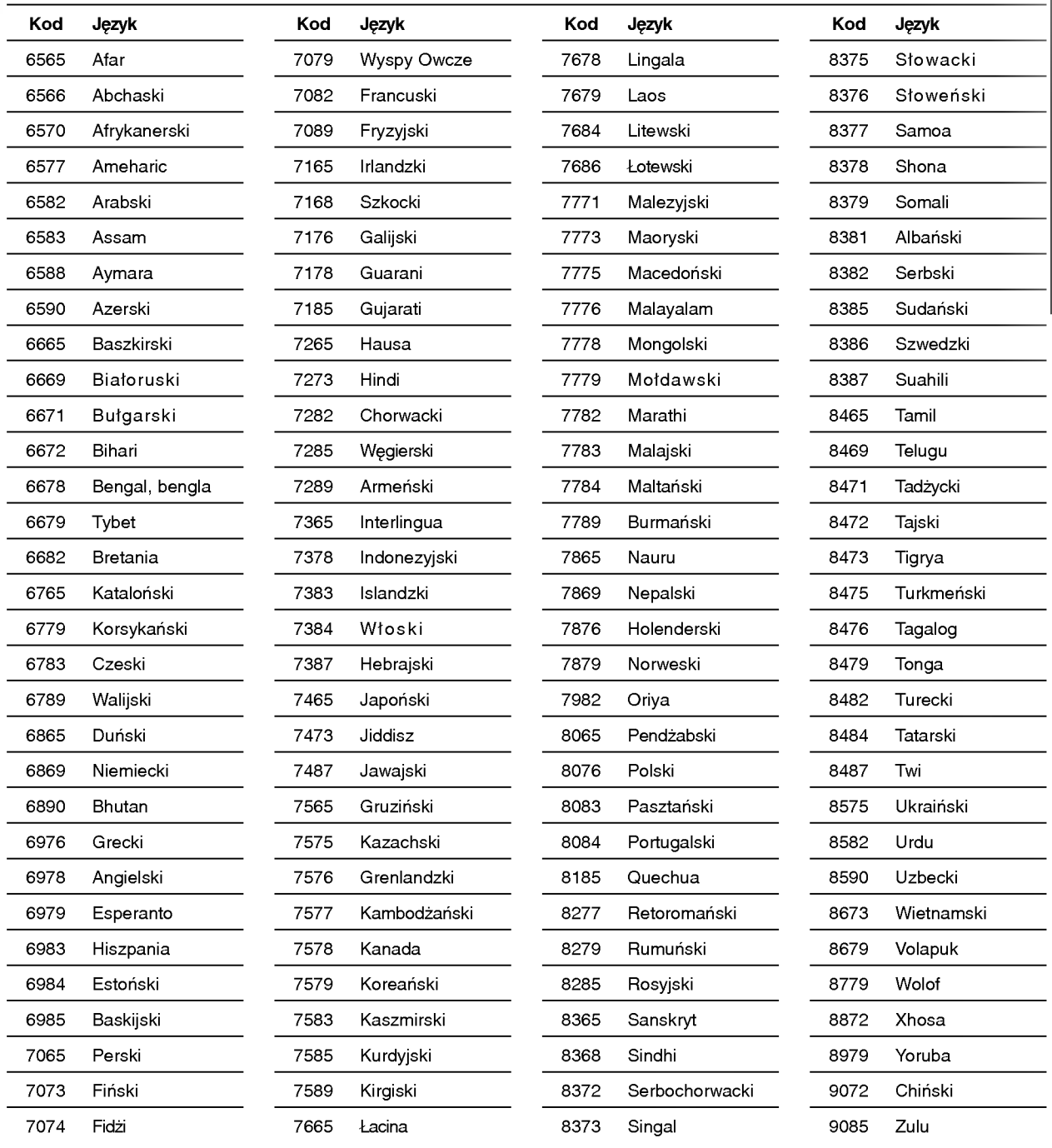

## Lista kodów państw

W ustawieniu początkowym "Kod państwa" (zob. str. 20) należy wpisać odpowiedni kod kraju.

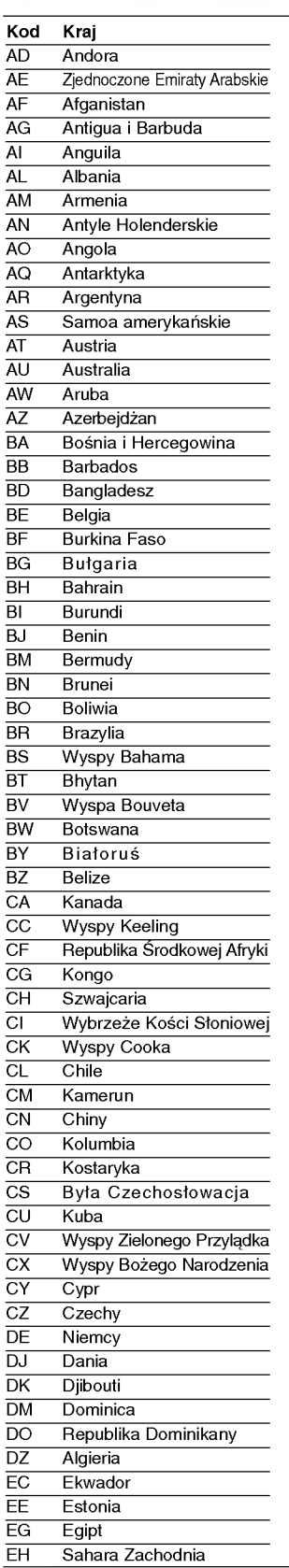

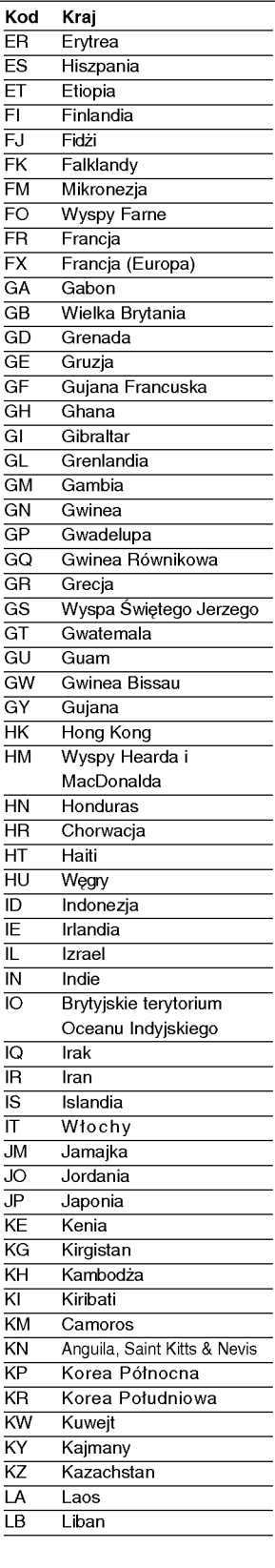

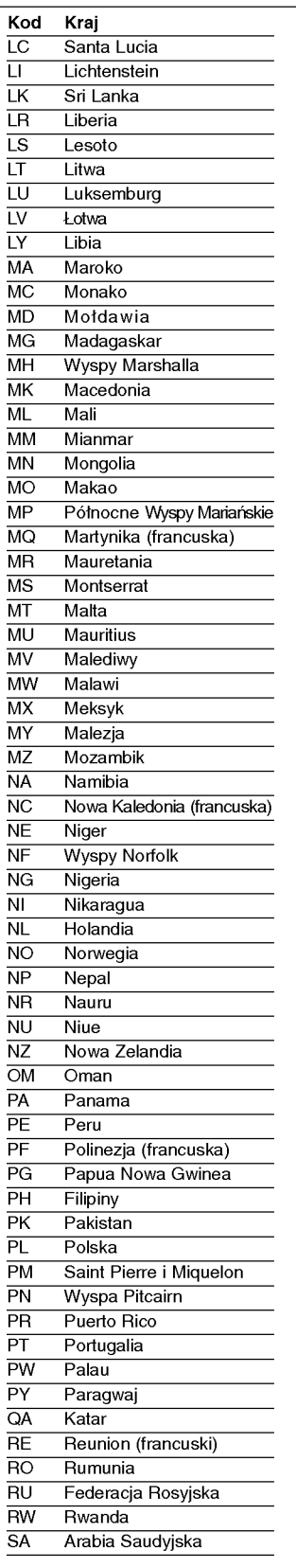

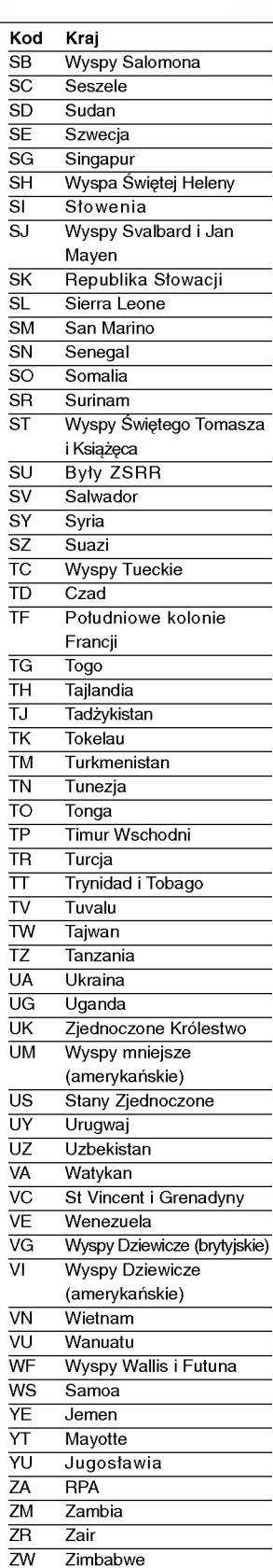

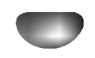

## Specyikacje

#### Parametry ogólne

Zużycie prądu 74W Waga (ok.) 6.3 kg Temperatura pracy Wilgotność 5 % - 90 %

#### System

System odbioru

Zakłócenia **Ponia Ponizej 0.008%** 

#### Wejściowy (VCR)

Wyjścia (DVD)

#### Wyjścia (VCR/DVD)

#### Sekcja wzmacniacza

(\*Niekiedy, w zależności od ustawieĖ trybu dźwięku i rodzaju źródła, dźwięk może w ogóle nie być emitowany.)

#### Sekcja gł ośników

Impedancja<br>Charakterystyka częstotliwościowa 130 - 20000 H<br>Poziom ciśnienia akustycznego 183 dB/W (1m) Wymiary netto (szerokość x wysokość x głębokość)

Zasilanie **AC 200-240V, 50/60 Hz** Wymiary (ok.) 430 X 83.5 X 360 mm (szerokość/ wysokość/ głębokość) 35˚C (41˚F <sup>t</sup> - 95˚F) Zegar wy∂wietlacz 24 godzinny Modulacja w.cz. variable w.cz. WHF, kanały 22-68 (regulowane)

Laser **Laser** półprzewodnikowy, długość fali 650 nm G≥owica wideo 4 g≥owice o podwUjnym azymucie,∂rubowy system przeszukiwania Częstotliwość DVD (PCM48 kHz): 8 Hz to 22 kHz  $CD:8$  Hz to 20 kHz Wskaźnik hałasu **Wiermstand Halland** Ponad 100dB (wyjścia analogowe) Zakres **Ponad 100 dB** (DVD) Ponad 95 dB (CD)

Audio -6,0 dB, więcej niż 10 kΩ (SCART)  $-6,0$  dB, więcej niż 47 k $\Omega$  (RCA) Wideo 1,0 Vpp, 75 Ω, koncentryczne (SCART/RCA)

S-VIDEO OUT (Y) 1.0 Vp-p 75 Ω, synchronizacja ujemna, Mini Din 4-pin x 1 (C) 0.3 Vp-p 75

Audio -6,0 dB, mniej niż 1 kΩ (SCART) Wideo  $1,0$  Vpp., 75 Ω, koncentryczne (SCART)

Tryb stereofoniczny <sup>60</sup> W <sup>+</sup> <sup>60</sup> W (8Ω przy 1kHz, całkowite zniekształcenia harmoniczne 10%) Głośniki przednie : 60 W + 60 W (całkowite zniekształcenia harmoniczn 10%) Głośnik środkowy\*: 60 W Gło?niki surround\*: <sup>60</sup> W <sup>+</sup> <sup>60</sup> W (8Ω przy 1kHz, całkowite zniekształcenia harmoniczzn 10%) Subwoofer\*: 100 W (4Ω przy 30 Hz, całkowite zniekształcenia harmoniczne 10%)

Głośnik satelitarny (DTE-655T) Głośnik środkowy (DTE-655C) Pasywny subwoofer (DTE-606W) Typ 1 głośniki dwudrożne 2 głośniki dwudrożne 1 głośniki dwudrożne<br>1 mpedancia – Ramada Barchi (a barchi dwudro)<br>1 a barchi (a barchi dwudrożne 1 głośniki dwudrożne 1 głośniki dwudrożne 1 głośniki dwudrożne 1 głośniki dwu  $\overline{1}$ mpedancja 8Ω 8Ω 8Ω 4Ω 20000 Hz 110 - 45 - 800 Hz Poziom ciśnienia akustycznego  $\qquad 83$  dB/W (1m) 83 dB/W (1m) 83 dB/W (1m) Znamionowa moc pobierana 60W 60W <sup>100</sup> W Maksymalna moc pobierana <sup>100</sup> W <sup>100</sup> W <sup>200</sup> W Ci??ar netto 0.91 kg 1kg 7.2 kg

• Model oraz specyfikacje mogą ulec zmianie

Wyprodukowano zgodnie z licencją Dolby Laboratories. "Dolby", "Pro Logic", oraz symbol DD są zarejestrowanymi znakami towarowymi firmy Dolby Laboratories.

"DTS" oraz "DTS Digital Surround" są zarejestrowanymi znakami towarowymi firmy Digital Theater Systems, Inc.

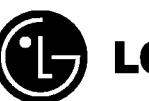

LG Electronics Inc.

P/NO : 3834RP0102P